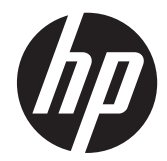

Довідковий посібник з апаратного забезпечення

HP ProOne 600 G1 «все в одному»

© Copyright 2013 Hewlett-Packard Development Company, L.P. Інформацію, яка міститься у цьому документі, може бути змінено без попереднього повідомлення.

Windows є торговою маркою чи зареєстрованою торговою маркою корпорації Microsoft у Сполучених Штатах та/або в інших країнах.

Intel і Core є товарними знаками компанії Intel Corporation у США та інших країнах.

Bluetooth є торговою маркою відповідного власника та використовується компанією Hewlett-Packard за ліцензією.

Єдиними гарантіями на вироби та послуги HP є ті, що викладено у недвозначних гарантійних заявах, які супроводжують такі вироби та послуги. Жодна інформація, що тут міститься, не може тлумачитися як предмет додаткової гарантії. Компанія HP не несе жодної відповідальності за технічні або редакційні помилки або пропуски, що тут містяться.

Цей документ містить захищену авторським правом інформацію, на яку поширюється виключне право власності. Жодну частину цього документа не можна ксерокопіювати, відтворювати або перекладати іншою мовою без попереднього письмового дозволу компанії Hewlett-Packard.

Перше видання (січень 2013 р.)

Код документа: 719013–BD1

### **Про цей посібник**

Цей посібник містить основну інформацію з оновлення даної моделі комп'ютера.

**УВАГА!** Таке виділення тексту вказує, що недотримання вказівок може призвести до фізичного ушкодження або смерті.

**ПОПЕРЕДЖЕННЯ.** Таке виділення тексту вказує, що недотримання вказівок може призвести до пошкодження обладнання або втрати інформації.

**ПРИМІТКА**. Таке виділення тексту вказує, що текст містить важливу додаткову інформації.

# **Зміст**

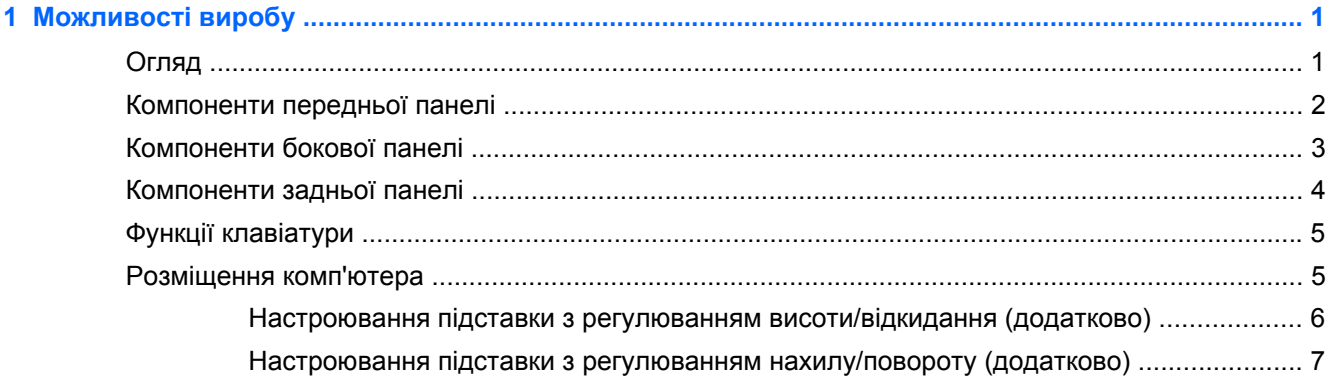

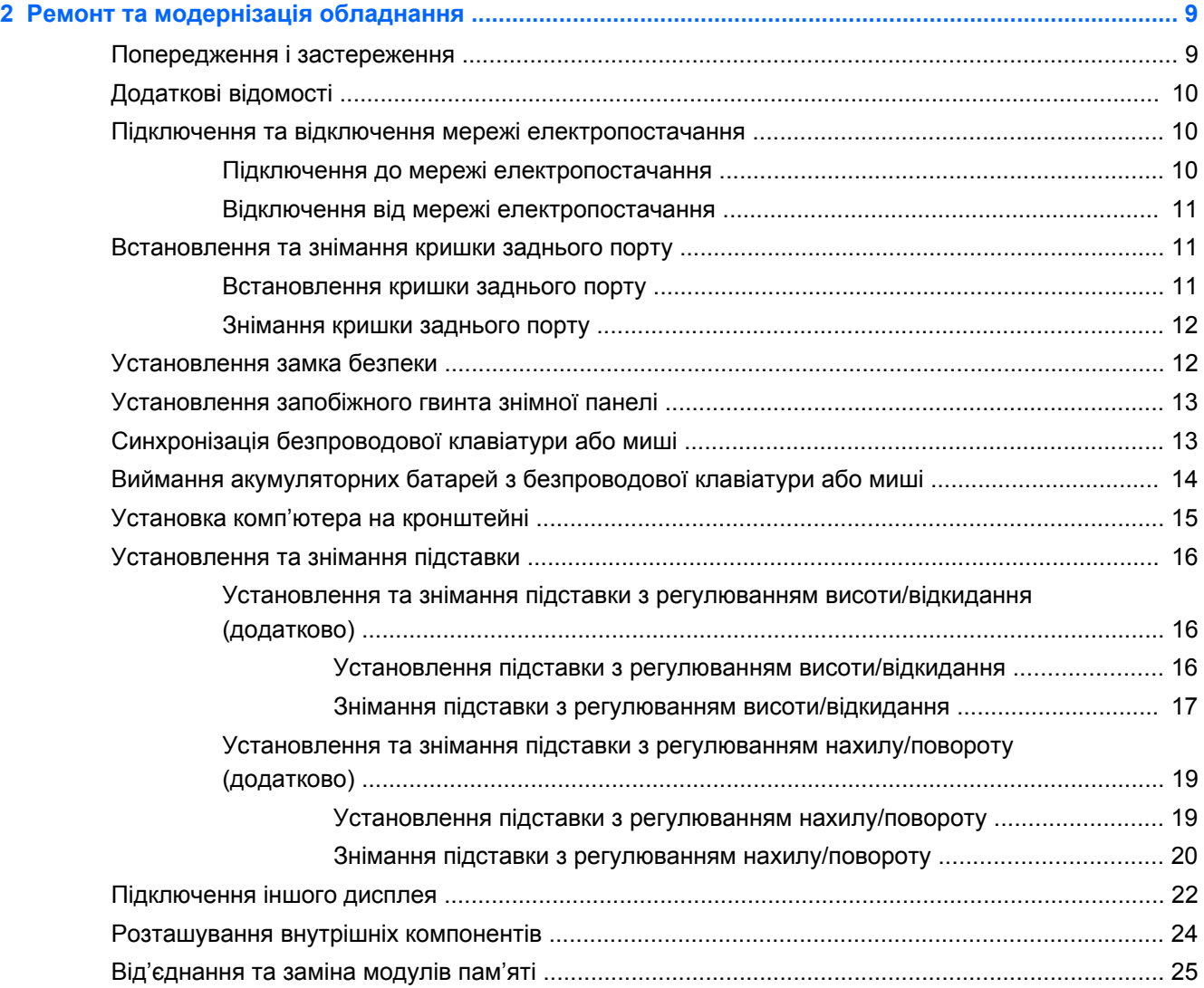

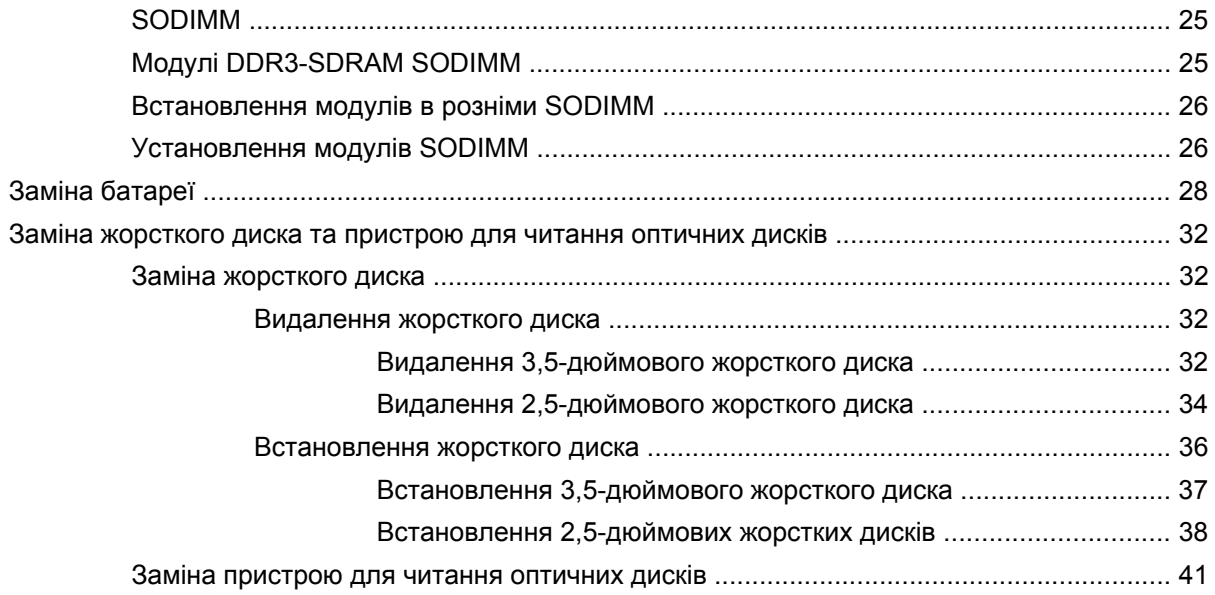

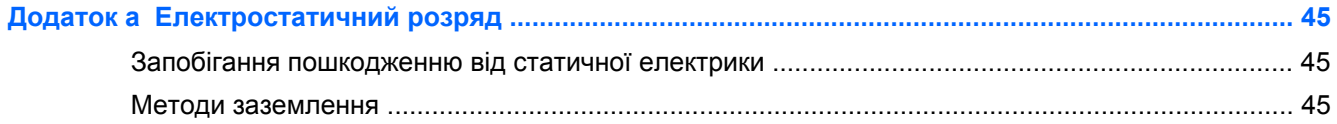

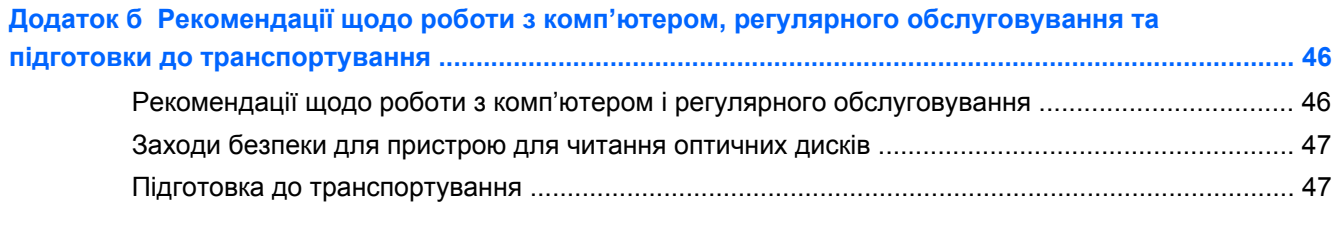

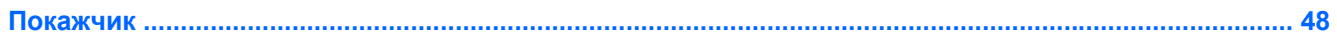

# <span id="page-6-0"></span>**1 Можливості виробу**

# **Огляд**

**Рисунок 1-1** HP ProOne 600 G1 «все в одному»

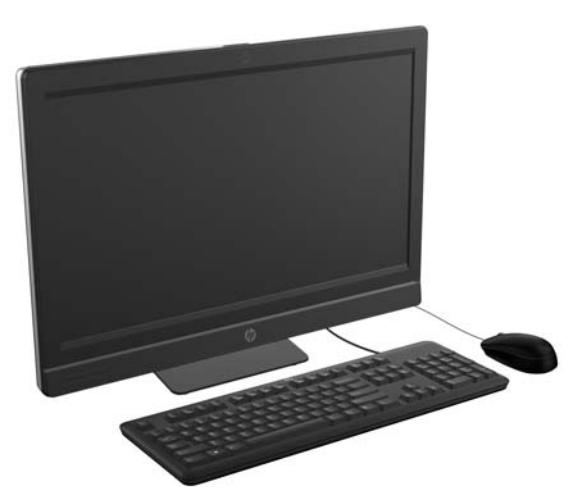

Можливості HP ProOne 600 G1 «все в одному»:

- Інтегрований форм-фактор "все в одному"
- Full HD IPS РК-дисплей (1920 х 1080) зі світлодіодним підсвічуванням
	- діагональ 54,6 см (21,5 дюйма)
- Механізм повороту під основою підставки
- Регульований нахил
- Додаткова можливість регулювання підставки за висотою та нахилом
- Знімна панель на задній стороні комп'ютера, що дозволяє користувачам та технікам легко та ефективно обслуговувати ПК
- Монтажні отвори VESA (100 мм x 100 мм)
- Процесори Intel® Core™ 4-го покоління
- Жорсткий диск ємністю до 2 ТБ, твердотільний накопичувач на 160 ГБ, твердотільний накопичувач з самошифруванням на 256 ГБ, диск з самошифруванням на 500 ГБ або твердотільний жорсткий диск на 1 ТБ
- Додаткова можливість установлення пристрою для читання оптичних дисків із лотковим завантаженням HP SuperMulti DVD+/-RW SATA, пристрою для читання дисків DVD-ROM або пристрою для запису дисків Blu-ray
- Набір мікросхем Intel Q85 Express
- Два гнізда SODIMM до 16 Гб оперативної пам'яті DDR3 SDRAM і підтримкою двох каналів
- Інтегрована графіка Intel
- Відеовихід DisplayPort (зі звуком) для підтримки іншого дисплея
- <span id="page-7-0"></span>● Можливість установлення додаткової відеокарти MXM
- Підтримка DP-аудіо, DP в VGA/DVI/HDMI dongle
- Вбудований Gigabit Ethernet (Intel i217LM GbE LOM)
- Бездротовий зв'язок (додатково):
	- Intel Advanced-N 6205 WLAN, 802.11 a/b/g/n
	- Комбо-карта WLAN і Bluetooth, 802.11 a/b/g/n Bluetooth® 4.0
- Додаткова можливість установлення вбудованої веб-камери з високою роздільною здатністю і подвійним мікрофоном
- Стереодинаміки преміум-класу
- Додаткова можливість установлення пристрою для читання карток-носіїв 6-в-1
- 6 портів USB: 4 USB 3.0, 2 USB 2.0
- Вибір дротових або бездротових клавіатури і миші
	- Проводова клавіатура USB і миша
	- Проводова клавіатура PS/2 і миша
	- Безпроводова клавіатура і миша
- Операційна система Windows® 7 Professional 32-розрядна або 64-розрядна чи Windows® 8 Professional 64-розрядна
- Блок живлення з ефективністю енергозбереження 90 відсотків
- Схвалено ENERGY STAR®, зареєстровано EPEAT® Gold+

# **Компоненти передньої панелі**

**Рисунок 1-2** Компоненти передньої панелі

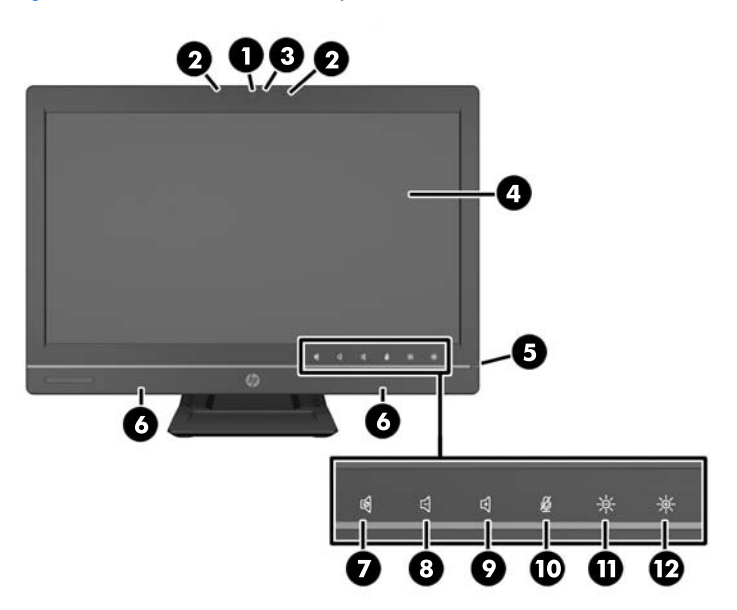

#### <span id="page-8-0"></span>**Таблиця 1-1 Компоненти передньої панелі**

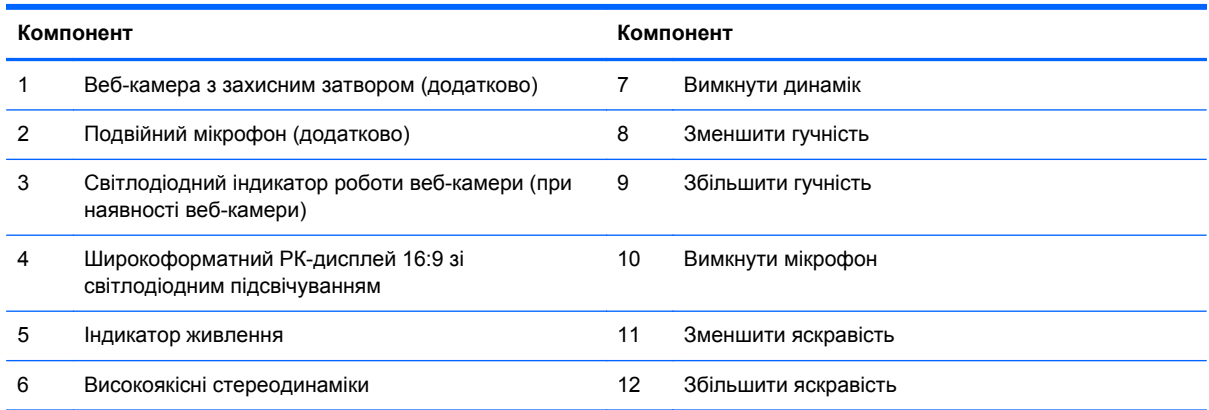

Натисніть в області розташування піктограм (7-12 вище), щоб підсвітити їх, потім натисніть піктограму, щоб активувати її.

Щоб змінити гучність або яскравість, натисніть і утримуйте відповідну піктограму або доторкніться до неї декілька разів, поки гучність або яскравість не досягне бажаного рівня.

Щоб вимкнути динамік або мікрофон, необхідно доторкнутися до відповідної піктограми. Піктограма залишається підсвіченою, поки ви знову не торкнетесь її, щоб увімкнути динамік або мікрофон.

**|<del>"</del> ПРИМІТКА.** Якщо відключити або включити динамік в прикладній програмі, піктограма відповідно підсвітиться або згасне.

Неможливо відключити або включити мікрофон за допомогою прикладної програми.

# **Компоненти бокової панелі**

**Рисунок 1-3** Компоненти бокової панелі

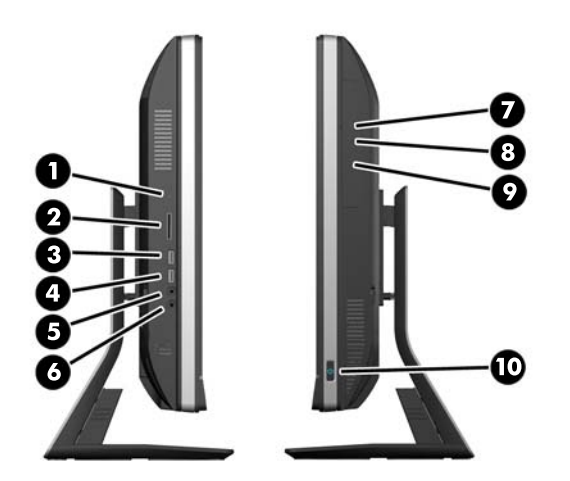

**Таблиця 1-2 Компоненти бокової панелі**

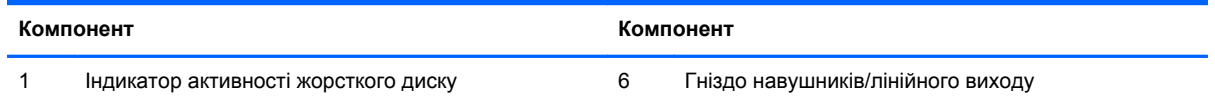

#### <span id="page-9-0"></span>**Таблиця 1-2 Компоненти бокової панелі (продовження)**

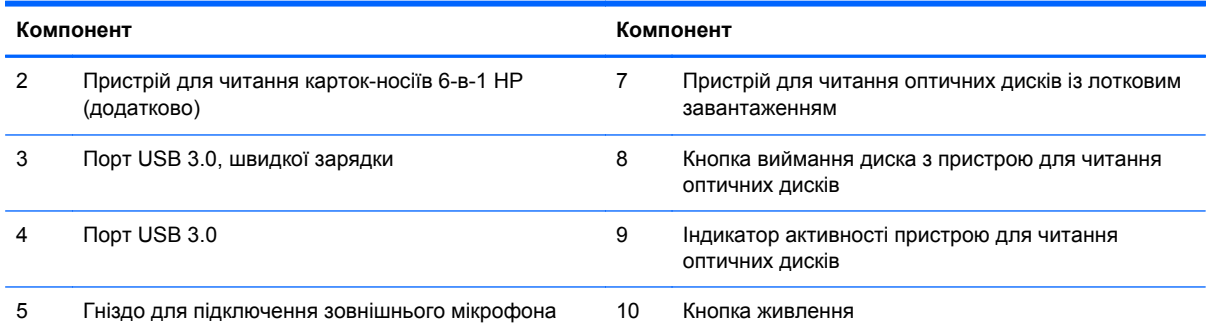

# **Компоненти задньої панелі**

**Рисунок 1-4** Компоненти задньої панелі

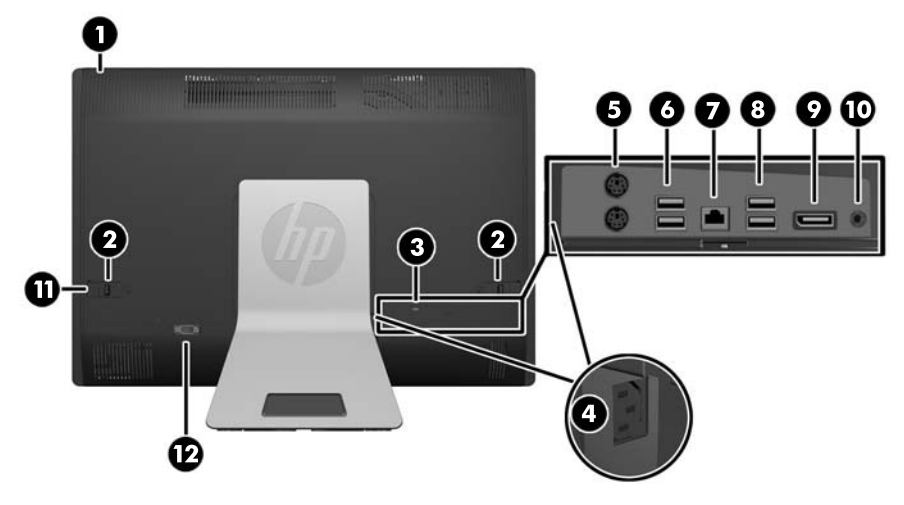

**Таблиця 1-3 Компоненти задньої панелі**

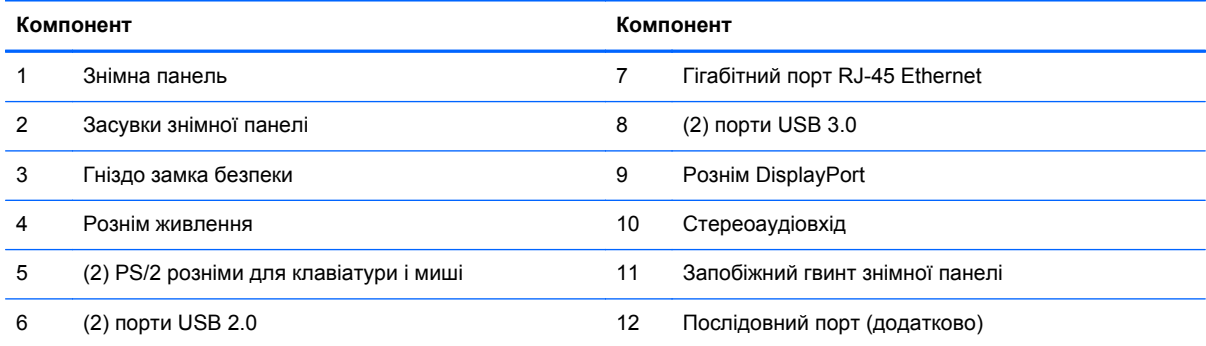

# <span id="page-10-0"></span>**Функції клавіатури**

**Рисунок 1-5** Функції клавіатури

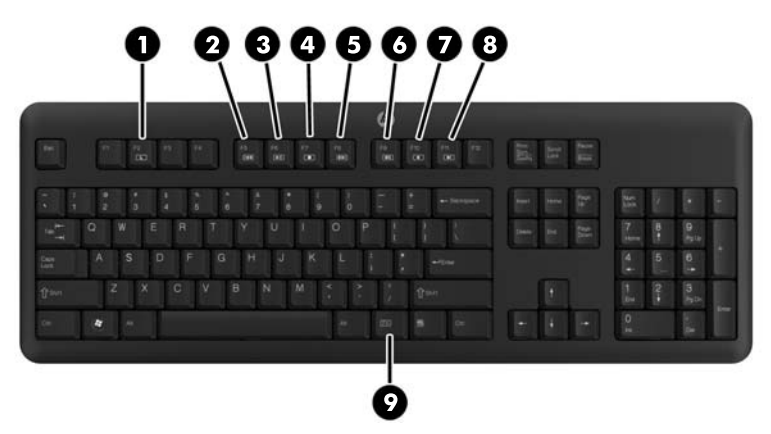

#### **Таблиця 1-4 Функції клавіатури**

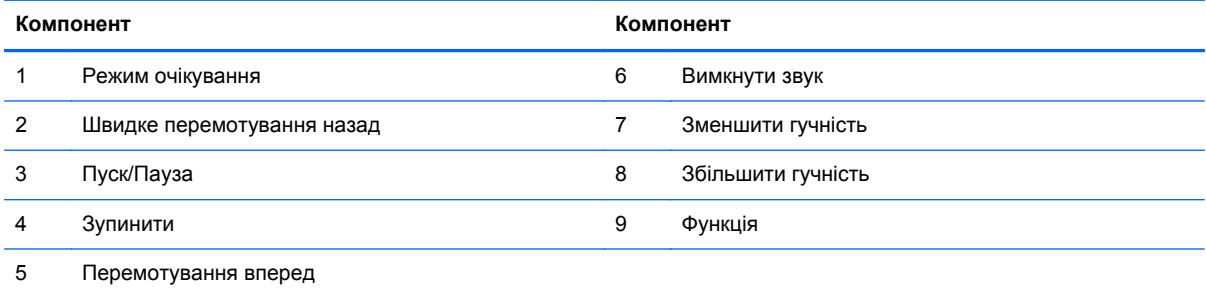

# **Розміщення комп'ютера**

Цей комп'ютер може поставлятися без підставки, із підставкою з регулюванням висоти або із підставкою з регулюванням нахилу/повороту. Комп'ютер можна розташувати в горизонтальному положенні з логотипом HP знизу або у вертикальному положенні з логотипом HP з правого боку, якщо дивитись на комп'ютер спереду.

**Рисунок 1-6** Правильне і неправильне положення

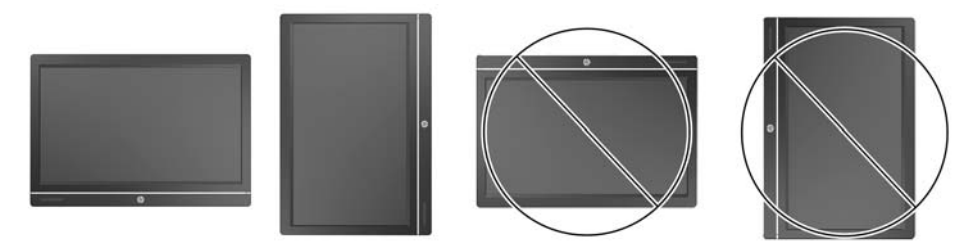

**ПОПЕРЕДЖЕННЯ.** При розташуванні комп'ютера логотип HP не повинен знаходитися зверху або з лівого боку.

### <span id="page-11-0"></span>**Настроювання підставки з регулюванням висоти/відкидання (додатково)**

Ця підставка дозволяє:

- відрегулювати висоту комп'ютера до 110 мм (4,3 дюйми)
- повернути комп'ютер в горизонтальне або вертикальне положення
- відкинути комп'ютер назад на кут до +60°
- нахилити комп'ютер на кут до 30° від поверхні столу
- повернути комп'ютер на 360° вправо або вліво

Щоб повернути комп'ютер:

**1.** Візьміться за комп'ютер з двох сторін і підніміть його вгору (1) в крайнє верхнє положення.

**Рисунок 1-7** Поворот комп'ютера за допомогою підставки з регулюванням висоти/ відкидання

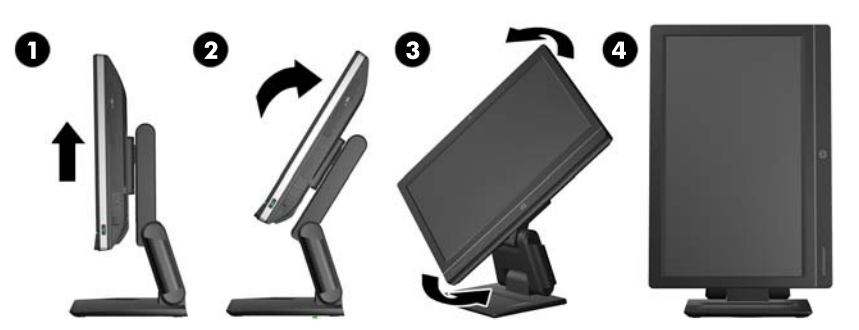

- **2.** Натисніть на верхню частину комп'ютера, щоб він повернувся в початкове положення (2).
	- **ПОПЕРЕДЖЕННЯ.** Щоб забезпечити простір для повороту, необхідно підняти та нахилити комп'ютер.
- **3.** Візьміться за правий верхній та лівий ніжній кут комп'ютера і обережно поверніть його проти годинникової стрілки (3), доки він не опиниться у вертикальному положенні (4).

**УВАГА!** Якщо підставка з можливістю регулювання за висотою та нахилом встановлена, то перед укладанням комп'ютера на обслуговування візьміть монітор за сторони і підніміть його до найвищого положення.

Не укладайте комп'ютер в горизонтальне положення, якщо підставка з можливістю регулювання знаходиться у нижньому положенні. Монітор може раптово зсунутись на підставці, що може призвести до ушкодження або зіпсування обладнання.

<span id="page-12-0"></span>**Рисунок 1-8** Укладання комп'ютера вниз за допомогою підставки з регулюванням висоти/ відкидання

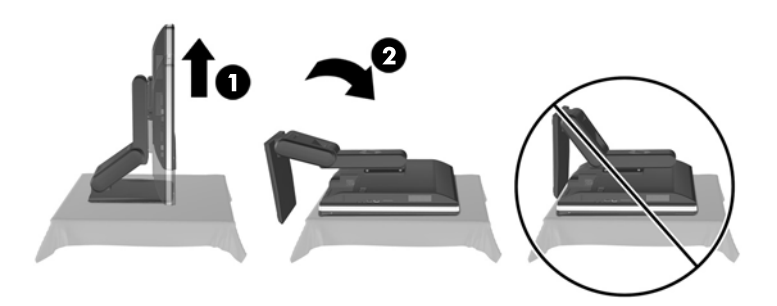

### **Настроювання підставки з регулюванням нахилу/повороту (додатково)**

За допомогою цієї підставки можна нахилити комп'ютер уперед на кут до -5° або назад на кут до +30°, щоб обрати комфортний кут зору.

**Рисунок 1-9** Регулювання нахилу

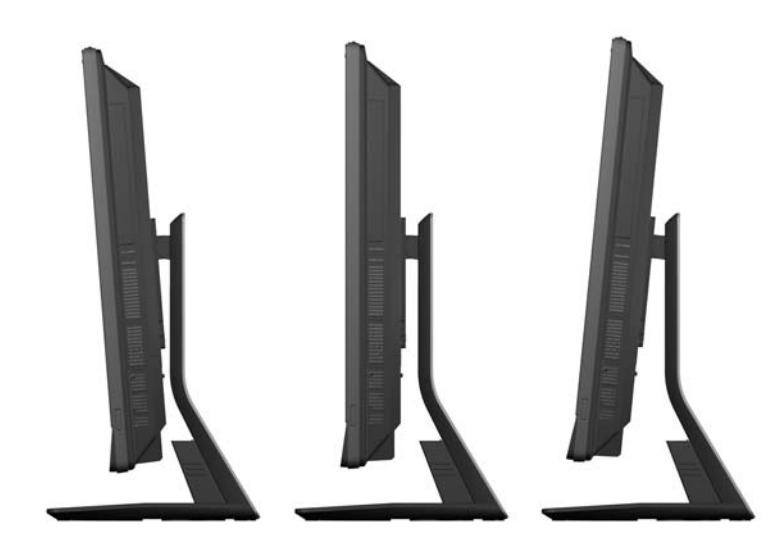

Нахил/поворот підставки здійснюється завдяки механізму повороту в нижній частині, який дозволяє обертати комп'ютер на 360° вліво або вправо, щоб забезпечити оптимальний кут огляду.

### **Рисунок 1-10** Регулювання повороту

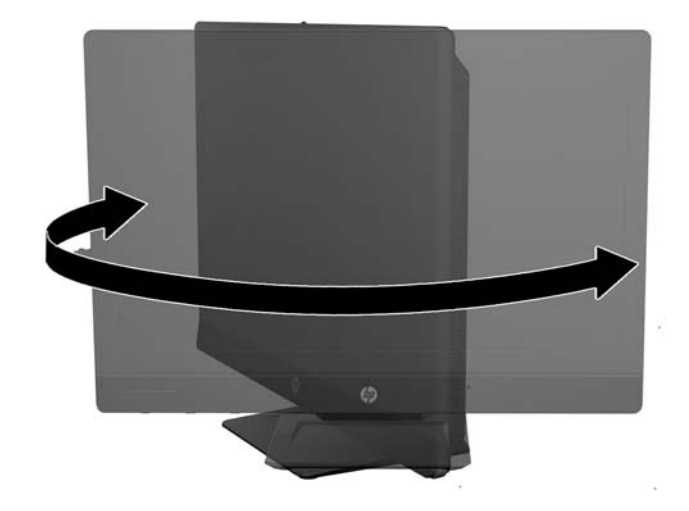

# <span id="page-14-0"></span>**2 Ремонт та модернізація обладнання**

# **Попередження і застереження**

Перш ніж виконувати оновлення, обов'язково прочитайте всі відповідні інструкції, застороги та попередження в цьому посібнику.

**УВАГА!** Щоб зменшити ризик особистого травмування через ураження електричним струмом, гарячими поверхнями або загорання, дотримуйтеся наведених нижче рекомендацій.

Від'єднайте шнур живлення від електричної розетки та дайте внутрішнім компонентам охолонути, перш ніж торкатися їх.

Не підключайте телефонні розніми до розеток мережевого адаптеру (NIC).

Не від'єднуйте контакт заземлення кабелю живлення. Контакт заземлення – це важливий компонент безпеки.

Завжди підключайте кабель живлення до заземленої розетки в зоні досяжності.

Щоб уникнути небезпеки, не ставляйте речі на дроти або кабелі електропостачання. Розташуйте їх таким чином, щоб ніхто не міг випадково на них наступити або зачепитися за них. Під час вимкнення приладу не смикайте за дріт або кабель. Під час вимкнення з розетки електропостачання тримайте дріт за штепсельну вилку.

Щоб зменшити ризик серйозних пошкоджень, ознайомтеся з *Посібником із безпеки та зручності використання*. У ньому описується правильна організація робочого місця, поза та робочі й побутові звички для користувачів комп'ютера, також міститься важлива інформація про техніку безпеки експлуатації електричного та механічного обладнання. Посібник опубліковано на веб-сайті [http://www.hp.com/ergo.](http://www.hp.com/ergo)

**УВАГА!** Компютери, які неправильно розташовані на шафах, полицях, столах, динаміках, коробах або візках, можуть впасти та спричинити травму.

Під час прокладання дротів та кабелів, увімкнених до РК-монітору, необхідно бути особливо обережним, щоб не защемити, не притиснути або не перечепитися через них.

**УВАГА!** Всередині комп'ютера містяться деталі під струмом і деталі, що рухаються.

Відключайте живлення від обладнання перед усуненням кришки.

Перед включенням живлення обладнання слід установити кришку на місце та надійно її закріпити.

**ПОПЕРЕДЖЕННЯ.** Статична електрика може пошкодити електронні деталі комп'ютера чи додаткове обладнання. Перш ніж розпочати модернізацію, зніміть електростатичний заряд, торкнувшись заземленого металевого об'єкту. Щоб отримати додаткові відомості див. [Електростатичний](#page-50-0) розряд на сторінці 45.

Коли комп'ютер підключено до джерела живлення змінного струму, напруга завжди подається на системну плату. Перш ніж відкривати комп'ютер, потрібно від'єднати шнур живлення від джерела живлення, щоб запобігти пошкодженню внутрішніх деталей.

# <span id="page-15-0"></span>**Додаткові відомості**

Для отримання додаткової інформації про від'єднання та повторне встановлення апаратних компонентів, керування настільними системами, утиліту Computer Setup (Налаштування комп'ютера) і усунення несправностей зверніться до посібника *Maintenance and Service Guide* (Посібник з обслуговування та підтримки) (доступний лише англійською мовою) для вашої моделі комп'ютера за адресою <http://www.hp.com>.

# **Підключення та відключення мережі електропостачання**

### **Підключення до мережі електропостачання**

- **1.** Якщо встановлено кришку заднього порту, її потрібно зняти.
- **2.** Протягніть кабель живлення та всі периферійні кабелі через систему укладення кабелів.
	- Якщо використовується підставка з регулюванням висоти/відкидання, протягніть периферійні кабелі через трубку на боковій стороні підставки.
	- Якщо використовується підставка з регулюванням нахилу/повороту, протягніть периферійні кабелі через отвір в основі підставки.
- **3.** Підключіть периферійні кабелі до відповідних портів.
- **4.** Під'єднайте шнур живлення до розніму джерела живлення на задній панелі комп'ютера (1).

**Рисунок 2-1** Підключення до мережі електропостачання

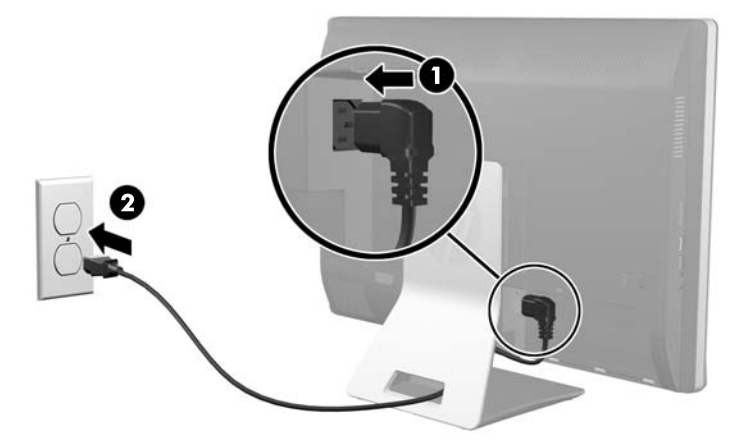

**5.** Підключіть триконтактний кабель живлення до розетки (2).

- <span id="page-16-0"></span>**6.** Якщо на комп'ютері встановлена підставка з регулюванням нахилу/повороту, кришка укладення кабелів приєднується наступним чином:
	- **а.** Розташуйте кришку укладення кабелів під кабелями, вирівняйте гачки кришки з прорізами на підставці.
	- **б.** Вставте гачки кришки в підставку і посуньте кришку вниз, щоб закріпити.

**Рисунок 2-2** Встановлення кришки укладення кабелів

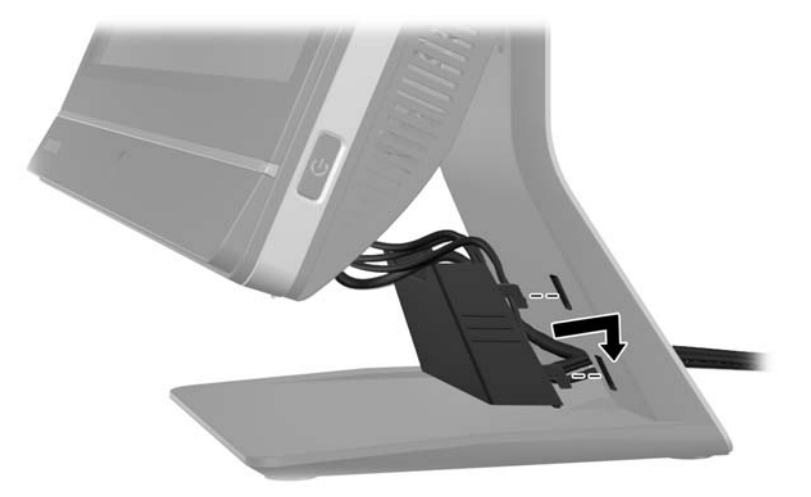

- **7.** Встановіть кришку заднього порту на місце.
- **8.** Натисніть кнопку живлення на передній стороні комп'ютера для його увімкнення.

### **Відключення від мережі електропостачання**

- **1.** Вийміть із комп'ютера всі знімні носії, такі як компакт-диски та флеш-накопичувачі USB.
- **2.** Належним чином вимкніть комп'ютер за допомогою операційної системи, а потім вимкніть усі зовнішні пристрої.
- **3.** Зніміть трос із замком, якщо його встановлено на задній панелі комп'ютера.
- **4.** Якщо встановлено кришку заднього порту, її потрібно зняти.
- **5.** Від'єднайте рознім кабелю живлення від порту.

## **Встановлення та знімання кришки заднього порту**

#### **Встановлення кришки заднього порту**

**1.** Переконайтеся, що всі кабелі підключені.

<span id="page-17-0"></span>**2.** Встановіть кришку напроти комп'ютера, розташуйте паз для троса із замком в кришці на 12 мм (0,5 дюйми) нижче пазу для троса із замком в комп'ютері. Посуньте кришку вгору на її місце.

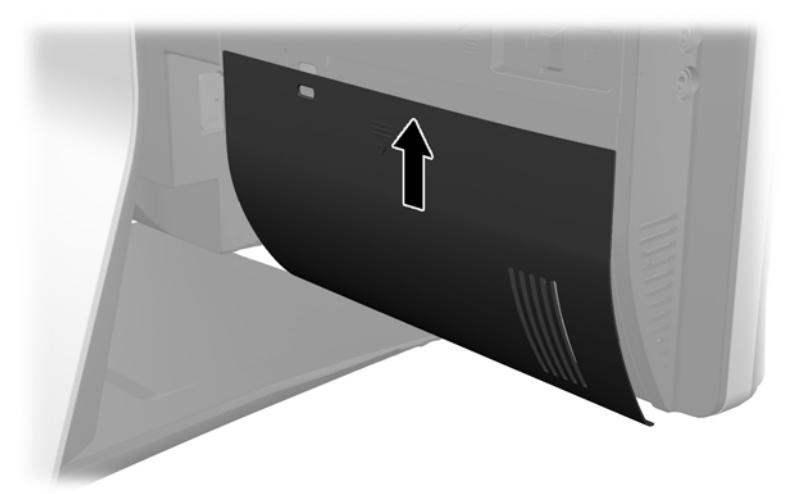

**Рисунок 2-3** Встановлення кришки заднього порту

### **Знімання кришки заднього порту**

- **1.** Зніміть замок, якщо в задній частині пристрою встановлено трос із замком.
- **2.** Візьміться за кришку заднього порту, потягніть її униз і витягніть із комп'ютера. **Рисунок 2-4** Знімання кришки заднього порту

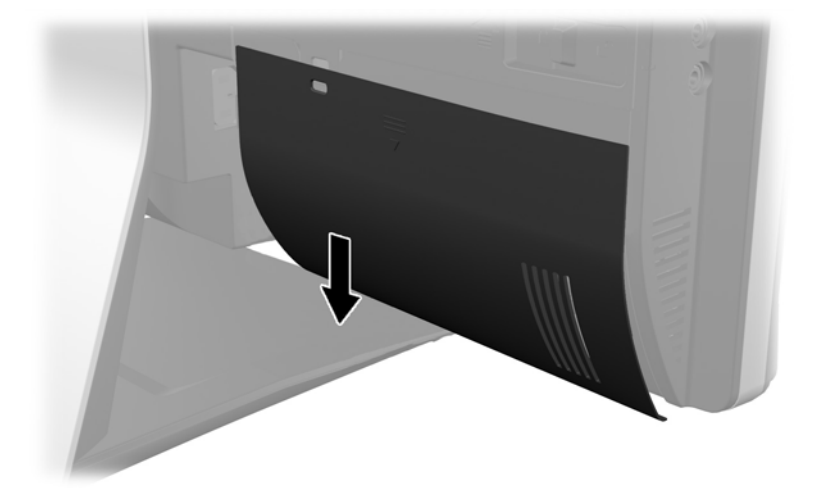

# **Установлення замка безпеки**

Додатковий замок безпеки дозволяє захистити ваш комп'ютер. Трос із замком – це пристрій із ключем, який під'єднується до комп'ютера за допомогою кабелю. Під'єднайте один кінець

<span id="page-18-0"></span>кабелю до столу (або іншого нерухомого предмета), а інший – до пазу для троса з замком в комп'ютері. Замкніть трос із замком за допомогою ключа.

**Рисунок 2-5** Установлення троса із замком

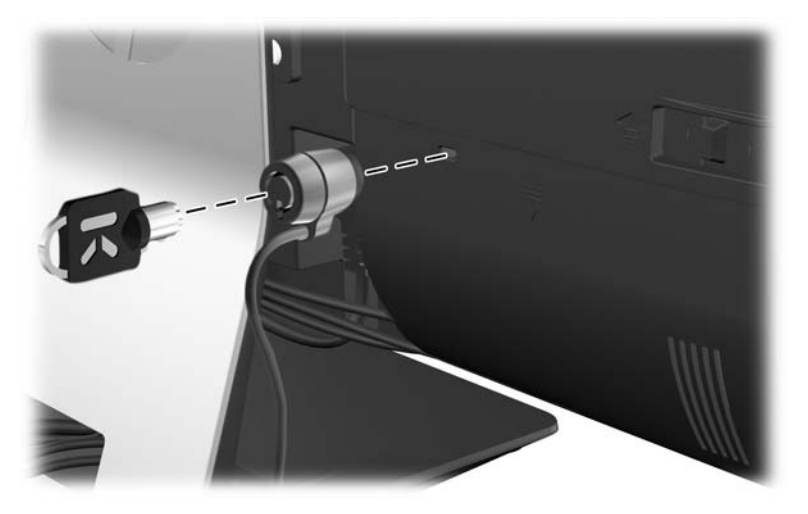

# **Установлення запобіжного гвинта знімної панелі**

Закріпивши знімну панель, можна попередити доступ до внутрішніх компонентів. Щоб забезпечити неможливість зняття панелі, потрібно закрутити гвинт Torx для захисту від крадіжки T15 через ліву засувку знімної панелі.

**Рисунок 2-6** Закріплення знімної панелі

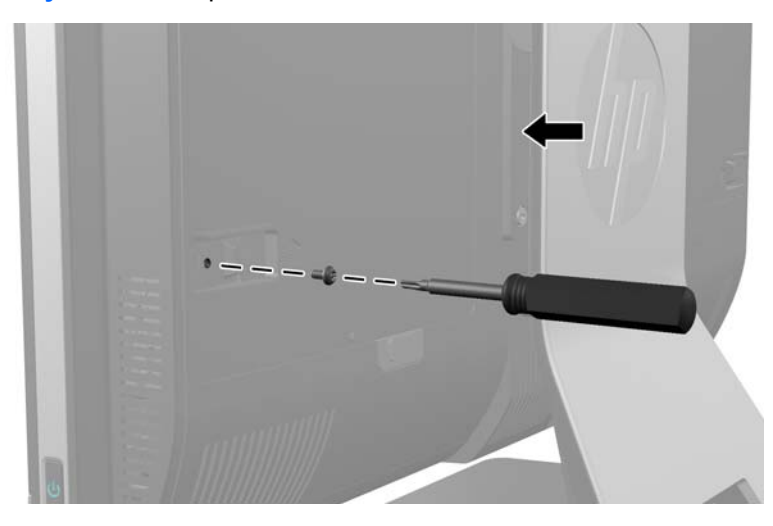

# **Синхронізація безпроводової клавіатури або миші**

Установлення безпроводової клавіатури та миші дуже просте. Щоб активувати попередньо встановлені батареї, витягніть язички батарейних відсіків клавіатури та миші. Також переконайтеся, що перемикач живлення на зворотній стороні миші встановлено в положення On (увімкнуто) (на клавіатурі перемикача живлення немає). Потім увімкніть комп'ютер і синхронізуйте його, як зазначено нижче.

<span id="page-19-0"></span>**ПРИМІТКА**. Для заощадження ресурсу акумулятора та покращення продуктивності уникайте використання миші на темній або блискучій поверхні та вимикайте живлення миші, коли вона не використовується.

Щоб синхронізувати безпроводову клавіатури та мишу:

- **1.** Переконайтеся, що клавіатуру та мишу розміщено поблизу комп'ютера HPTouchSmart на відстані до 30 см і на них не впливають сигнали інших пристроїв.
- **2.** Увімкніть комп'ютер.
- **3.** Переконайтесь, що вмикач живлення знизу вашої миші знаходиться у положенні "On" ("Увімк.").
- **4.** Вставте флеш-пам'яті USB в порт USB на комп'ютері.

**Рисунок 2-7** Встановлення безпроводового приймача

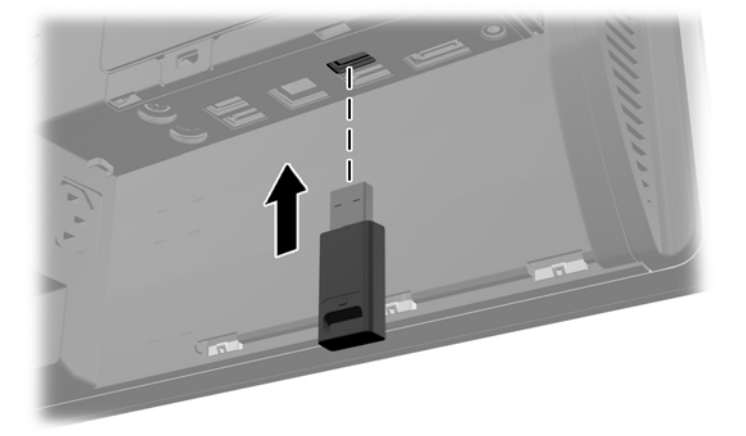

- **5.** На безпроводовому приймачі натисніть і утримуйте кнопку «Connect» («З'єднання») протягом п'яти секунд, поки синій світлодіодний індикатор активності на почне миготіти.
	- **ПРИМІТКА.** Як тільки синій світлодіодний індикатор активності почне миготіти, у вас є 30 секунд на синхронізацію миші з безпроводовим приймачем.
- **6.** Натисніть і відпустіть кнопку «Connect» («З'єднання») знизу миші. Після завершення синхронізації вимкнеться синій світлодіодний індикатор активності безпроводового приймача.
- **ПРИМІТКА.** При повторному натисненні кнопки «Connect» («З'єднання») знизу миші синхронізація безпроводового приймача і миші буде перервана. Для відновлення синхронізації вимкніть та увімкніть мишу.
- **ПРИМІТКА.** Якщо це не спрацювало, витягніть і знову вставте приймач сигналу безпроводової клавіатури та миші на задній панелі комп'ютера та повторіть процедуру синхронізації клавіатури та миші. Якщо синхронізація все ще не працює, необхідно вийняти та замінити батареї.

## **Виймання акумуляторних батарей з безпроводової клавіатури або миші**

**<sup>22</sup> ПРИМІТКА.** Бездротові клавіатура та миша є додатковими компонентами.

Щоб вийняти акумуляторні батареї з бездротової клавіатури, зніміть кришку акумуляторного відсіку на дні клавіатури (1) та витягніть батареї з відсіку (2).

<span id="page-20-0"></span>**Рисунок 2-8** Виймання акумуляторних батарей з безпроводової клавіатури

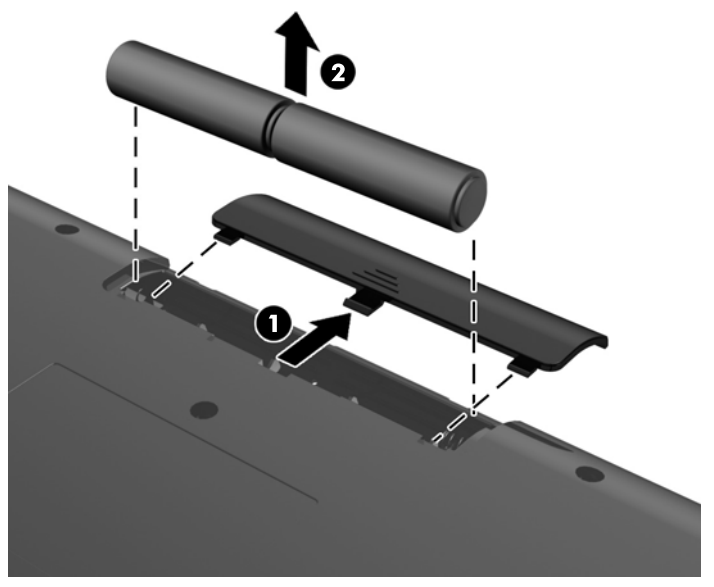

Щоб вийняти акумуляторні батареї з бездротової миші, зніміть кришку акумуляторного відсіку на нижній частині миші (1) та витягніть батареї з відсіку (2).

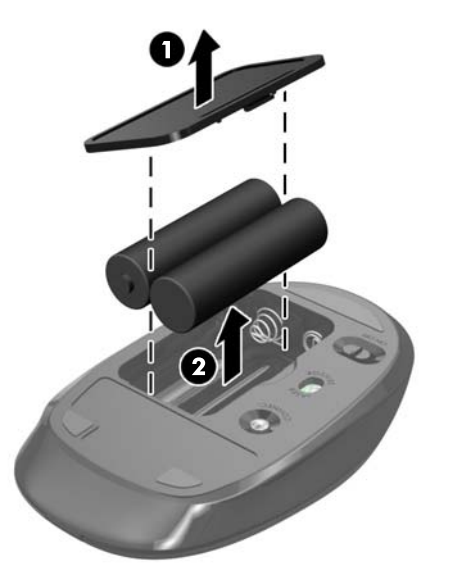

**Рисунок 2-9** Виймання акумуляторних батарей з безпроводової миші

# **Установка комп'ютера на кронштейні**

Можна зняти комп'ютер з підставки і встановити його на стіну, кріплення для монітору або інший кронштейн. Під підставкою знаходиться кріплення VESA, яке використовується для закріплення комп'ютера.

**Таблиця 2-1 Розміри комп'ютера (без підставки)**

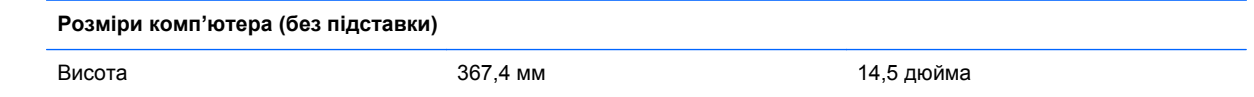

#### <span id="page-21-0"></span>**Таблиця 2-1 Розміри комп'ютера (без підставки) (продовження)**

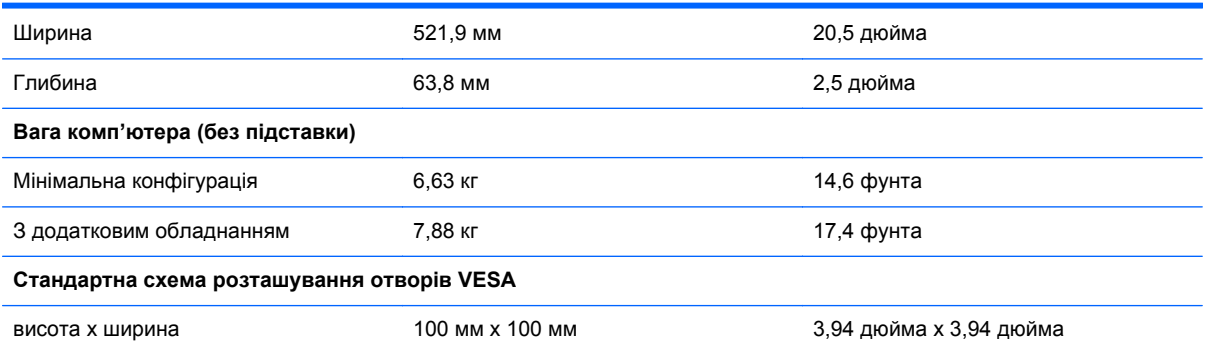

#### **Рисунок 2-10** Монтажні отвори VESA

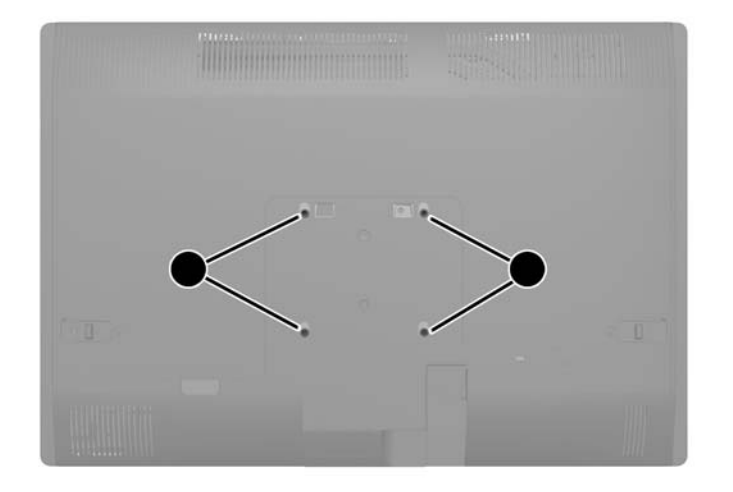

# **Установлення та знімання підставки**

Для комп'ютера передбачено два типи підставок:

- Підставка з регулюванням висоти/відкидання
- Підставка з регулюванням нахилу/повороту

### **Установлення та знімання підставки з регулюванням висоти/ відкидання (додатково)**

#### **Установлення підставки з регулюванням висоти/відкидання**

Щоб встановити підставку:

**1.** Покладіть комп'ютер лицьовою стороною донизу на м'яку плоску поверхню. Компанія HP рекомендує використовувати серветку, рушник або іншу м'яку тканину для захисту рамки та поверхні екрана від подряпин або інших пошкоджень.

<span id="page-22-0"></span>**2.** Зачепіть гачки верхньої частини підставки в двох великих отворах верхньої частини нижньої панелі і опустіть підставку на комп'ютер.

**Рисунок 2-11** Установлення підставки

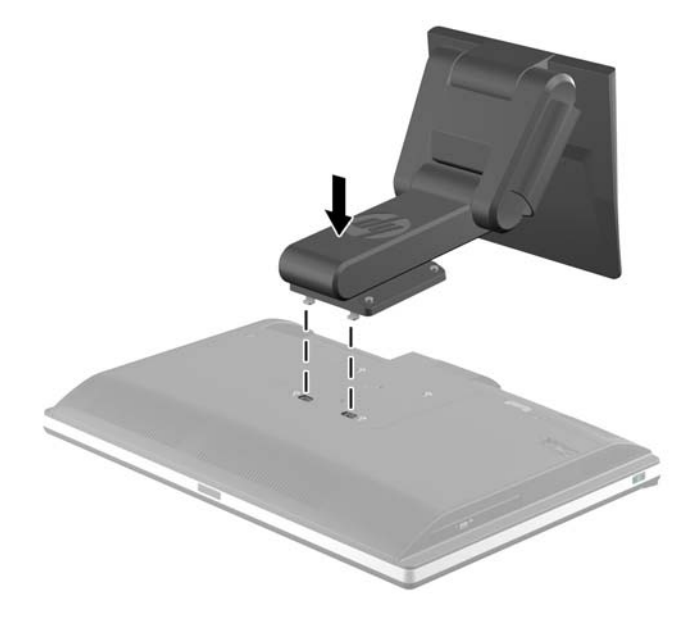

**3.** Затягніть чотири невипадаючих гвинти для закріплення підставки на корпусі. **Рисунок 2-12** Закріплення підставки

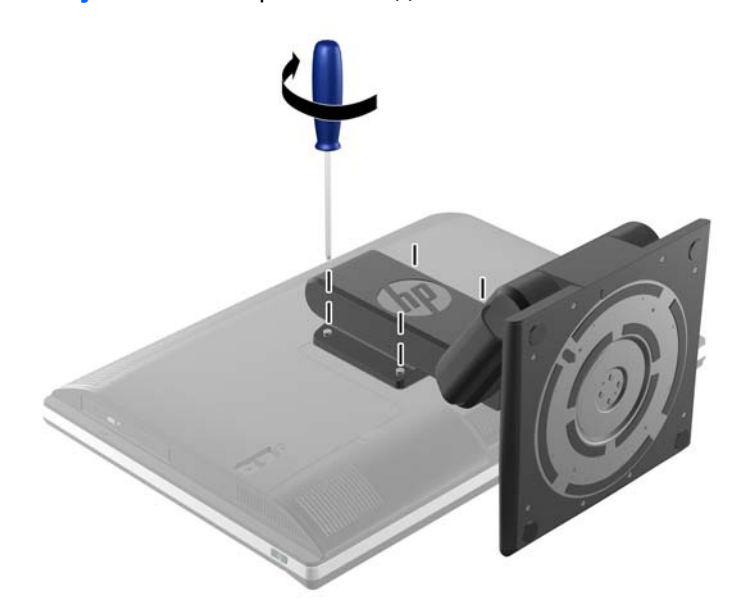

#### **Знімання підставки з регулюванням висоти/відкидання**

Щоб зняти підставку:

- **1.** Вийміть із комп'ютера всі знімні носії, такі як компакт-диски та флеш-накопичувачі USB.
- **2.** Правильно вимкніть комп'ютер через операційну систему, потім відключіть усі зовнішні пристрої.
- **3.** Відключіть шнур живлення від розетки і від'єднайте усі зовнішні пристрої.
	- **ПОПЕРЕДЖЕННЯ.** Необхідно від'єднати шнур живлення та зачекати приблизно 30 секунд, перш ніж додавати чи видаляти модулі пам'яті. Незалежно від того, чи увімкнено комп'ютер, модулі пам'яті завжди під напругою, якщо систему підключено до розетки мережі змінного струму. Додавання чи видалення модулів пам'яті під напругою може призвести до непоправного пошкодження модулів пам'яті чи системної плати.
- **4.** Видаліть/відключіть будь-які засоби безпеки, що блокують відкриття корпусу комп'ютера.
- **5.** Покладіть комп'ютер лицьовою стороною донизу на м'яку плоску поверхню. Компанія HP рекомендує використовувати серветку, рушник або іншу м'яку тканину для захисту рамки та поверхні екрана від подряпин або інших пошкоджень.
- **УВАГА!** Перед укладанням комп'ютера вниз для обслуговування візьміться за дисплей з двох сторін і підніміть його вгору в крайнє верхнє положення.

Не укладайте комп'ютер в горизонтальне положення, якщо підставка з можливістю регулювання знаходиться у нижньому положенні. Монітор може раптово зсунутись на підставці, що може призвести до ушкодження або зіпсування обладнання.

**Рисунок 2-13** Підготовка до зняття підставки з регулюванням висоти/відкидання

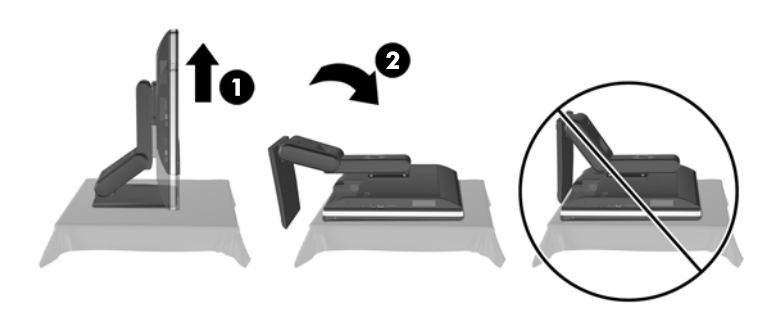

**6.** Перемістить основу підставки донизу (1) та відверніть запірні гвинти, якими вона кріпиться до пристрою (2).

**Рисунок 2-14** Відкріплення підставки

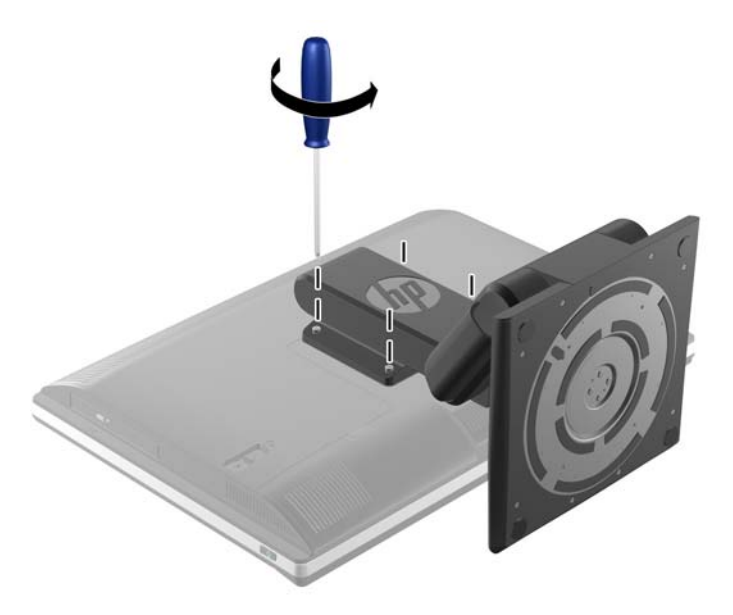

<span id="page-24-0"></span>**7.** Підніміть та витягніть підставку з комп'ютера.

**Рисунок 2-15** Знімання підставки

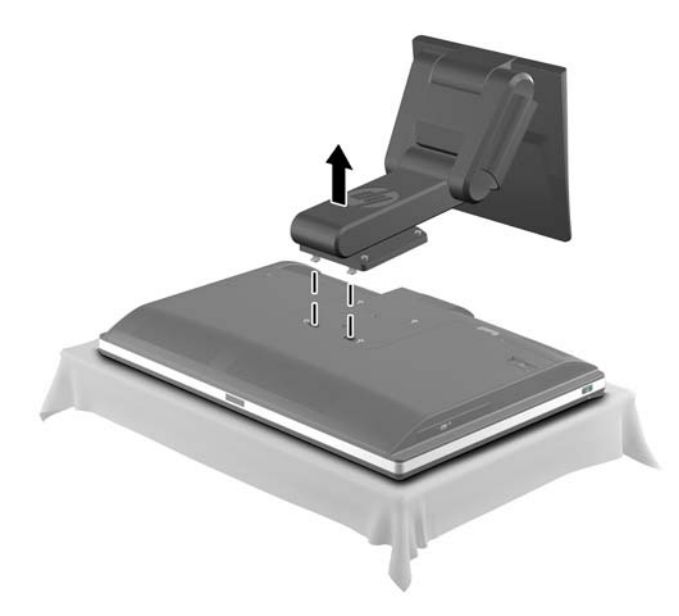

### **Установлення та знімання підставки з регулюванням нахилу/повороту (додатково)**

### **Установлення підставки з регулюванням нахилу/повороту**

Щоб встановити підставку:

- **1.** Покладіть комп'ютер лицьовою стороною донизу на м'яку плоску поверхню. Компанія HP рекомендує використовувати серветку, рушник або іншу м'яку тканину для захисту рамки та поверхні екрана від подряпин або інших пошкоджень.
- **2.** Натисніть кнопку фіксатора на нижній частині підставки і зніміть її задню частину.
- **3.** Зачепіть гачки верхньої частини підставки в двох великих отворах верхньої частини нижньої панелі і опустіть підставку на комп'ютер.

**Рисунок 2-16** Установлення підставки

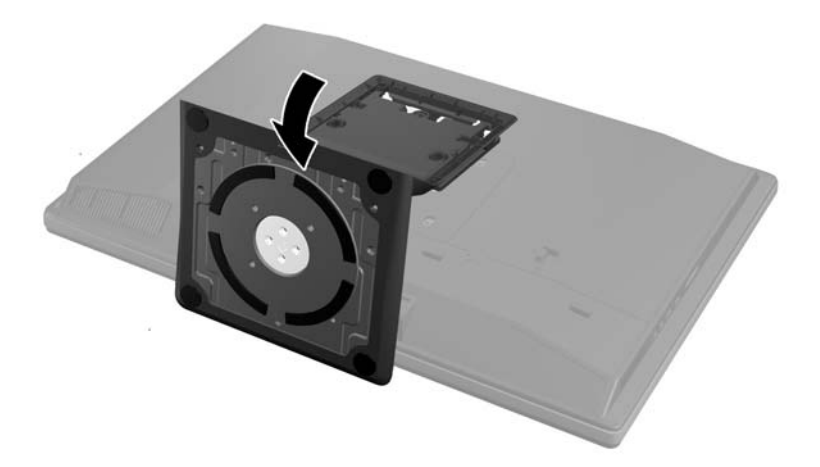

<span id="page-25-0"></span>**4.** Затягніть запірні гвинти для закріплення підставки на корпусі.

**Рисунок 2-17** Закріплення підставки

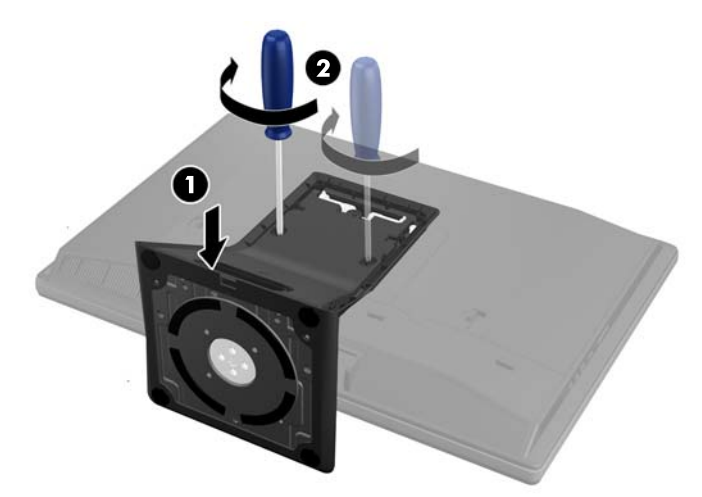

**5.** Сумістіть верх задньої частини підставки з підставкою і натисніть на неї вздовж боків, поки вона не сяде на місце.

**Рисунок 2-18** Встановлення задньої частини підставки

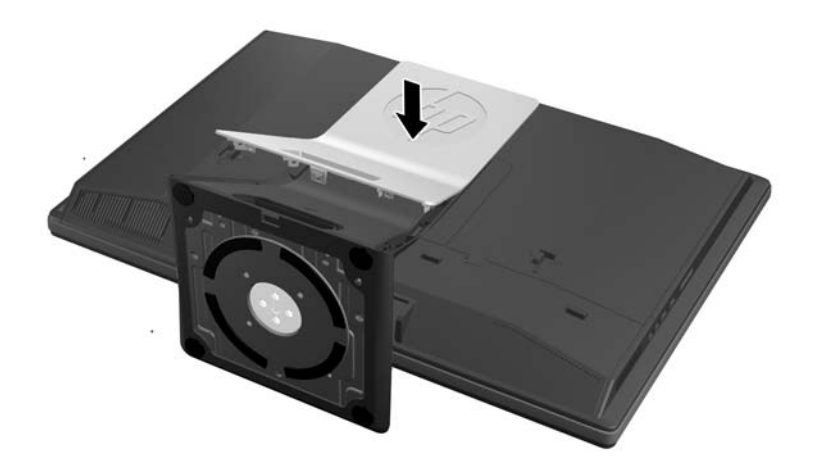

#### **Знімання підставки з регулюванням нахилу/повороту**

Щоб зняти підставку:

- **1.** Вийміть із комп'ютера всі знімні носії, такі як компакт-диски та флеш-накопичувачі USB.
- **2.** Правильно вимкніть комп'ютер через операційну систему, потім відключіть усі зовнішні пристрої.
- **3.** Відключіть шнур живлення від розетки і від'єднайте усі зовнішні пристрої.

**ПОПЕРЕДЖЕННЯ.** Необхідно від'єднати шнур живлення та зачекати приблизно 30 секунд, перш ніж додавати чи видаляти модулі пам'яті. Незалежно від того, чи увімкнено комп'ютер, модулі пам'яті завжди під напругою, якщо систему підключено до розетки мережі змінного струму. Додавання чи видалення модулів пам'яті під напругою може призвести до непоправного пошкодження модулів пам'яті чи системної плати.

- **4.** Видаліть/відключіть будь-які засоби безпеки, що блокують відкриття корпусу комп'ютера.
- **5.** Покладіть комп'ютер лицьовою стороною донизу на м'яку плоску поверхню. Компанія HP рекомендує використовувати серветку, рушник або іншу м'яку тканину для захисту рамки та поверхні екрана від подряпин або інших пошкоджень.
- **6.** Натисніть кнопку фіксатора (1) на нижній частині підставки і зніміть її задню частину (2) з комп'ютера.

**Рисунок 2-19** Знімання задньої частини підставки

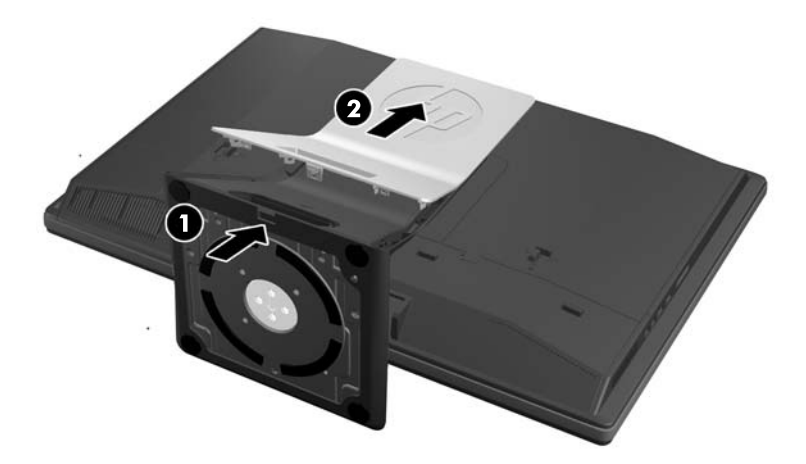

**7.** Перемістить основу підставки донизу (1) та відверніть запірні гвинти, якими вона кріпиться до пристрою (2).

**Рисунок 2-20** Відкріплення підставки

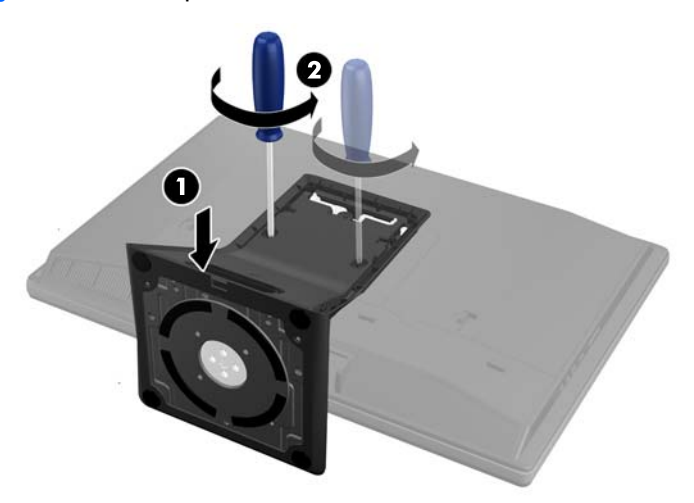

<span id="page-27-0"></span>**8.** Підніміть та витягніть підставку з комп'ютера.

**Рисунок 2-21** Знімання підставки

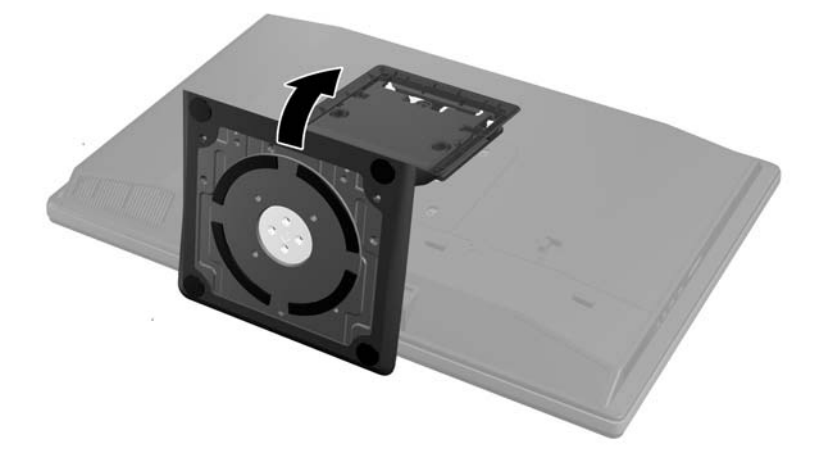

## **Підключення іншого дисплея**

Розташований на задній панелі комп'ютера рознім DisplayPort дозволяє підключити інший дисплей.

Якщо інший дисплей має рознім DisplayPort, тоді перехідник DisplayPort не потрібен. Якщо інший дисплей немає розніму DisplayPort, можна придбати перехідник DisplayPort від HP для своєї конфігурації.

Перехідники DisplayPort та кабелі для підключення дисплея необхідно придбавати окремо. HP пропонує наступні адаптери:

- Перехідник DisplayPort на VGA
- Перехідник DisplayPort на DVI
- Перехідник DisplayPort на HDMI

Щоб підключити інший дисплей:

- **1.** Вимкніть комп'ютер і інший дисплей, який ви підключаєте до комп'ютера.
- **2.** Зніміть кришку заднього порту на комп'ютері.

**3.** Якщо інший дисплей має рознім DisplayPort, підключіть кабель DisplayPort безпосередньо до розніму DisplayPort на задній панелі комп'ютера і розніму DisplayPort на другому дисплеї.

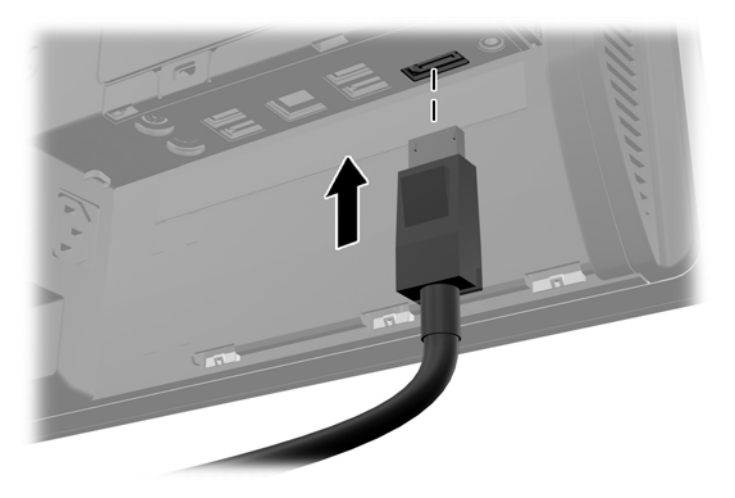

**Рисунок 2-22** Під'єднання кабелю DisplayPort

**Рисунок 2-23** Підключення іншого дисплея

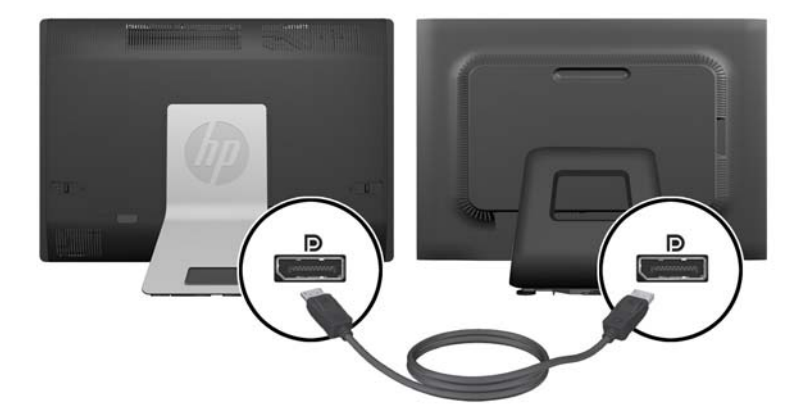

<span id="page-29-0"></span>**4.** Якщо інший дисплей немає розніму DisplayPort, підключіть перехідник DisplayPort до розніму DisplayPort комп'ютера. Потім підключіть кабель (VGA, DVI або HDMI, в залежності від вашого випадку) між адаптером і іншим дисплеєм.

**<sup>Шу</sup> ПРИМІТКА.** Якщо використовується перехідник DisplayPort, кришку заднього порту неможливо встановити без використання кабелю розширення DisplayPort.

**Рисунок 2-24** Підключення іншого дисплея за допомогою перехідника DisplayPort

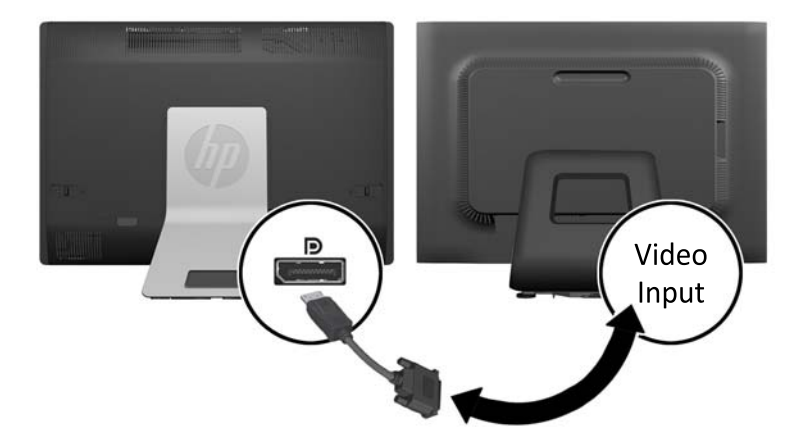

- **5.** Встановіть кришку заднього порту на комп'ютер.
- **6.** Увімкніть комп'ютер і інший дисплей.

# **Розташування внутрішніх компонентів**

В наступних розділах містяться процедури зняття і заміни внутрішніх компонентів:

- Пам'ять
- **Батарея**

**ПРИМІТКА.** Використовуйте програмне забезпечення відеокарти або параметри Windows Display, щоб налаштувати інший дисплей як дзеркальне відображення або розширення основного дисплея.

- <span id="page-30-0"></span>Жорсткий диск, твердотільний накопичувач або диск з самошифруванням
- Пристрій для читання оптичних дисків

**Рисунок 2-25** Розташування внутрішніх компонентів

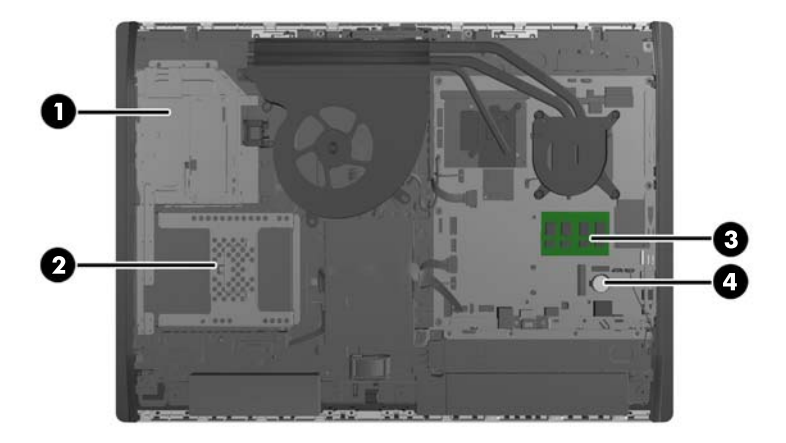

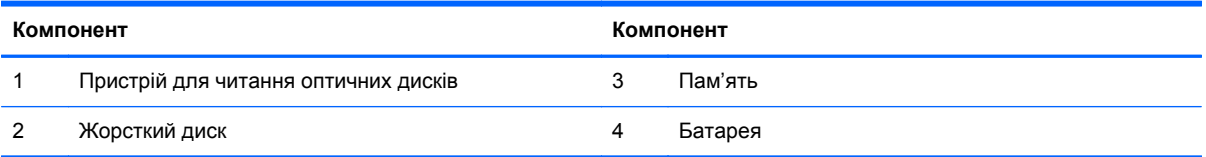

# **Від'єднання та заміна модулів пам'яті**

Комп'ютер постачається з синхронною динамічною пам'яттю з довільним доступом і подвійною швидкістю передачі даних 3 (DDR3-SDRAM), двосторонні модулі пам'яті малого розміру (SODIMM).

### **SODIMM**

У розніми пам'яті на системній платі можна вставити до двох стандартних модулів SODIMM. У ці розніми пам'яті вже встановлено мінімум один модуль SODIMM. Щоб досягти максимально припустимого обсягу, ви можете встановити на системній платі до 16 ГБ пам'яті.

### **Модулі DDR3-SDRAM SODIMM**

Для правильної роботи системи необхідно використовувати наступні модулі SODIMM:

- стандартні 204-штиркові;
- небуферизовані, без перевірки парності, сумісні з PC3-10600 DDR3-1600 МГц;
- модулі DDR3-SDRAM SODIMM напругою 1,5 вольт.

Модулі DDR3-SDRAM SODIMM також мають:

- підтримувати затримку CAS 11 DDR3 1600 МГц (часова діаграма 11-11-11);
- відповідає обов'язковим специфікаціям Об'єднаної інженерної ради з електронних пристроїв (Joint Electronic Device Engineering Council – JEDEC) DDR2 DIMM.

<span id="page-31-0"></span>Крім того, комп'ютер підтримує:

- модулі пам'яті без перевірки парності 1 Гбіт, 2 Гбіт і 4 Гбіт;
- однобічні і двобічні модулі DIMM;
- SODIMM з SDRAM-пристроями x8 та x16; SODIMM з SDRAM-пристроями x4 не підтримуються.

**ПРИМІТКА**. У випадку установлення модулів пам'яті SODIMM, що не підтримуються, система буде працювати неправильно.

Компанія HP пропонує оновлення пам'яті для цього комп'ютера і рекомендує споживачу купувати його, щоб уникнути проблем із сумісністю при використанні непідтримуваної пам'яті сторонніх виробників.

### **Встановлення модулів в розніми SODIMM**

Залежно від розташування встановлених модулів SODIMM система автоматично почне працювати в одноканальному, двоканальному чи гнучкому режимі. Зверніться до наступної таблиці, щоб встановити місцезнаходження каналу SODIMM.

#### **Таблиця 2-2 Встановлення місцезнаходження SODIMM**

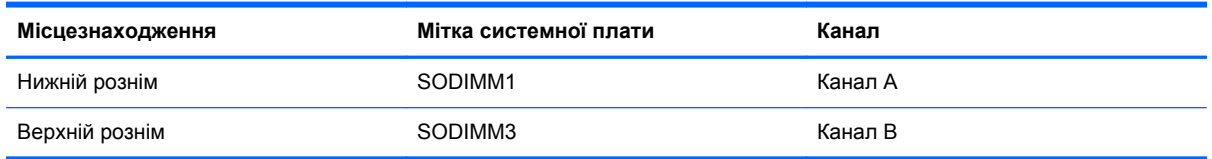

- Система може працювати в одноканальному режимі, якщо в розніми SODIMM встановлено пам'ять тільки для одного каналу.
- Система працюватиме у гнучкому режимі, якщо загальна ємність модулів SODIMM у каналі A не дорівнює загальній ємності модулів SODIMM у каналі B. У гнучкому режимі канал, в який встановлено менший обсяг пам'яті, визначає кількість пам'яті, призначену подвійному каналу, а залишок призначається одинарному каналу. Якщо у одному каналі буде більше пам'яті, ніж у іншому, каналові A потрібно буде призначити більший обсяг пам'яті.
- Система працюватиме у високопотужному двоканальному режимі, якщо обсяг пам'яті модуля SODIMM в каналі А рівний обсягу пам'яті модуля SODIMM в каналі Б.
- У будь-якому режимі максимальна швидкість роботи визначається найповільнішим модулем SODIMM, встановленим у системі.

### **Установлення модулів SODIMM**

На системній платі є два розніми для пам'яті. Щоб видалити або встановити модулі пам'яті:

- **1.** Вийміть із комп'ютера всі знімні носії, такі як компакт-диски та флеш-накопичувачі USB.
- **2.** Належним чином вимкніть комп'ютер за допомогою операційної системи, а потім вимкніть усі зовнішні пристрої.
- **3.** Від'єднайте шнур живлення від розетки та відключіть усі зовнішні пристрої.
	- **ПОПЕРЕДЖЕННЯ.** Необхідно від'єднати шнур живлення та зачекати приблизно 30 секунд, перш ніж додавати чи видаляти модулі пам'яті. Незалежно від того, чи увімкнено комп'ютер, модулі пам'яті завжди під напругою, якщо систему підключено до розетки мережі змінного струму. Додавання чи видалення модулів пам'яті під напругою може призвести до непоправного пошкодження модулів пам'яті чи системної плати.
- **4.** Від'єднайте або вимкніть усі пристрої безпеки, які запобігають відкриттю комп'ютера.
- **5.** Покладіть комп'ютер лицьовою стороною донизу на м'яку плоску поверхню. Компанія HP рекомендує використовувати серветку, рушник або іншу м'яку тканину для захисту рамки та поверхні екрана від подряпин або інших пошкоджень.
- **6.** Посуньте засувки знімної панелі у напрямку країв пристрою, після цього перемістить знімну панель до верхньої частини комп'ютера, доки вона не вийде із пристрою.

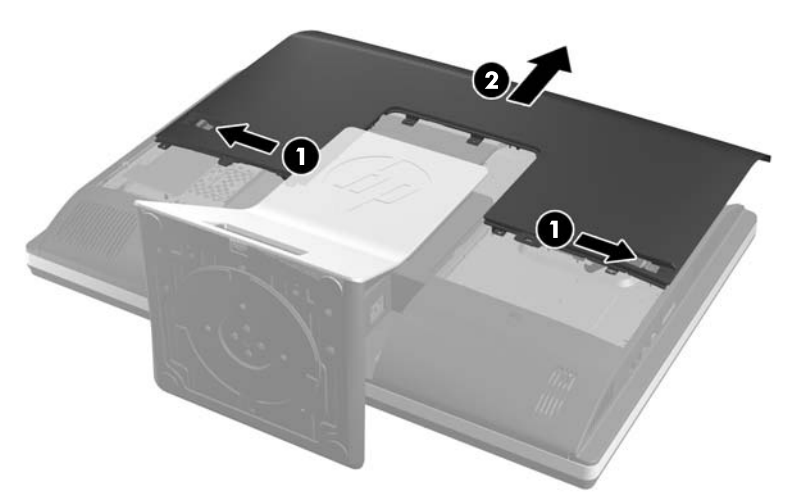

**Рисунок 2-26** Від'єднання знімної панелі

**7.** Щоб зняти модуль пам'яті, натисніть у зовнішньому напрямку на дві засувки з кожного боку модуля SODIMM (1), потім витягніть модуль SODIMM із розніму (2).

**Рисунок 2-27** Видалення модулів пам'яті

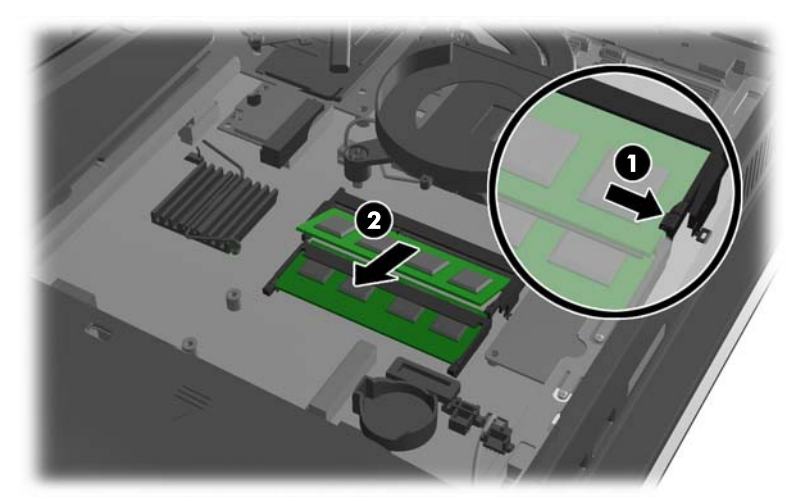

<span id="page-33-0"></span>**8.** Щоб встановити модуль пам'яті SODIMM, всуньте його у рознім під кутом приблизно 30° (1), після чого притисніть модуль SODIMM донизу (2), щоб фіксуючі защіпки стали на місце.

**Рисунок 2-28** Встановлення модулів пам'яті

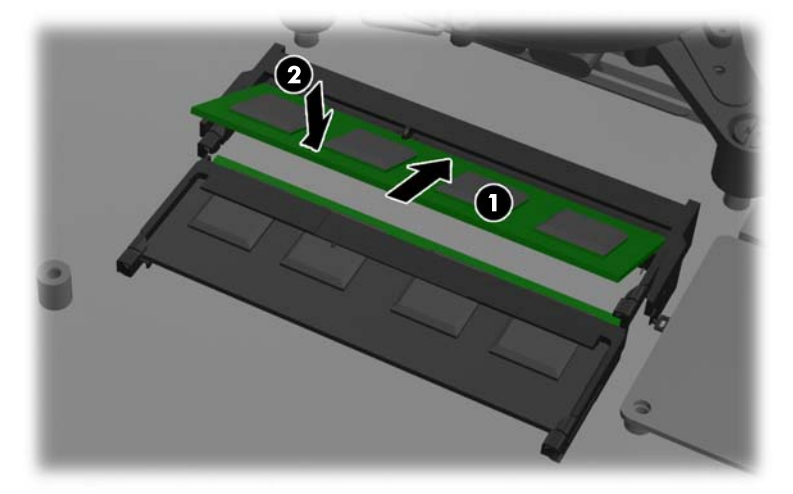

**ПРИМІТКА.** Модуль пам'яті можна встановити лише одним способом. Сумістіть паз на модулі з вушком на рознімі модуля пам'яті.

**9.** Щоб встановити знімну панель на місце, розташуйте панель з задньої сторони комп'ютера трохи вище підставки і перемістіть її донизу.

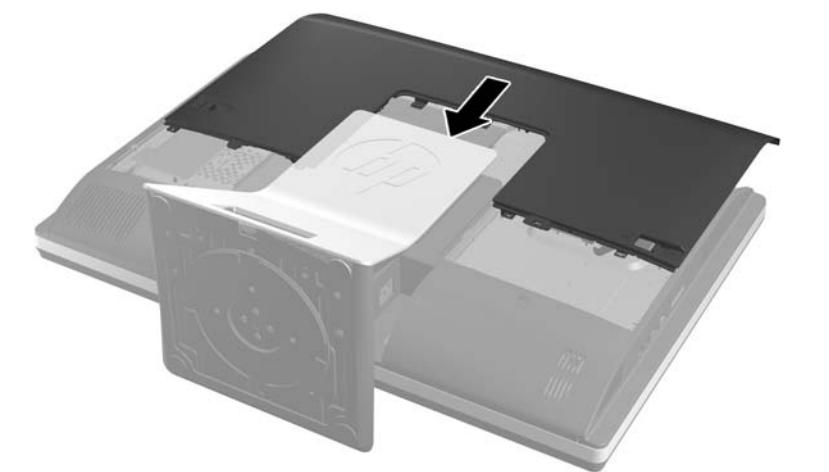

**Рисунок 2-29** Установлення знімної панелі

- **10.** Підключіть кабель живлення і зовнішні пристрої.
- **11.** Заблокуйте всі пристрої безпеки, вимкнені на час від'єднання знімної панелі.
- **12.** Встановіть комп'ютер у вертикальне положення.
- **13.** Увімкніть комп'ютер. Комп'ютер автоматично розпізнає додані модулі пам'яті при вмиканні.

# **Заміна батареї**

Акумуляторна батарея розташована на системній платі в нижній правій стороні вентилятора. Батарея, що входить до комплекту постачання комп'ютера, забезпечує живлення годинника

реального часу. Для заміни використовуйте батарею, еквівалентну встановленій у комп'ютері. Комп'ютер постачається з плоскою літієвою батареєю напругою 3 В.

**УВАГА!** Комп'ютер містить внутрішню літій-марганцево-діоксидну батарею. Неправильне використання батареї може призвести до її загоряння і розплавлення. Щоб уникнути травм:

Не перезаряджайте батарею.

Не піддавайте батарею дії температур вище за 60°C (140ºF).

Не розбирайте, не ламайте, не проколюйте, не торкайтеся батареї і не утилізуйте її у вогні чи воді.

Виконуйте заміну батареї тільки з використанням запасних частин HP, призначених для даного виробу.

**ПОПЕРЕДЖЕННЯ.** Перед заміною батареї необхідно зробити резервну копію параметрів CMOS. Після витягування чи заміни батареї параметри CMOS буде очищено.

Статична електрика може пошкодити електронні компоненти комп'ютера або додаткового обладнання. Перш ніж розпочати модернізацію, зніміть електростатичний заряд, торкнувшись заземленого металевого об'єкту.

**|<del>"</del> ПРИМІТКА.** Термін служби літієвої батареї може бути подовжено шляхом підключення комп'ютера до справної електричної розетки мережі змінного струму. Літієва батарея використовується тільки тоді, коли комп'ютер НЕ підключено до джерела живлення змінного струму.

HP радить користувачам утилізувати спрацьоване електронне обладнання, оригінальні картриджі HP та акумуляторні батареї. Для отримання докладнішої інформації про утилізацію відвідайте веб-сайт [http://www.hp.com/recycle.](http://www.hp.com/recycle)

- **1.** Вийміть із комп'ютера всі знімні носії, такі як компакт-диски та флеш-накопичувачі USB.
- **2.** Правильно вимкніть комп'ютер через операційну систему, потім відключіть усі зовнішні пристрої.
- **3.** Відключіть шнур живлення від розетки і від'єднайте усі зовнішні пристрої.
	- **ПОПЕРЕДЖЕННЯ.** Необхідно від'єднати шнур живлення та зачекати приблизно 30 секунд, перш ніж додавати чи видаляти модулі пам'яті. Незалежно від того, чи увімкнено комп'ютер, модулі пам'яті завжди під напругою, якщо систему підключено до розетки мережі змінного струму. Додавання чи видалення модулів пам'яті під напругою може призвести до непоправного пошкодження модулів пам'яті чи системної плати.
- **4.** Видаліть/відключіть будь-які засоби безпеки, що блокують відкриття корпусу комп'ютера.
- **5.** Покладіть комп'ютер лицьовою стороною донизу на м'яку плоску поверхню. Компанія HP рекомендує використовувати серветку, рушник або іншу м'яку тканину для захисту рамки та поверхні екрана від подряпин або інших пошкоджень.

**6.** Посуньте засувки знімної панелі у напрямку країв корпусу, після цього перемістить знімну панель до верхньої частини комп'ютера, доки вона не вийде із корпусу.

**Рисунок 2-30** Від'єднання знімної панелі

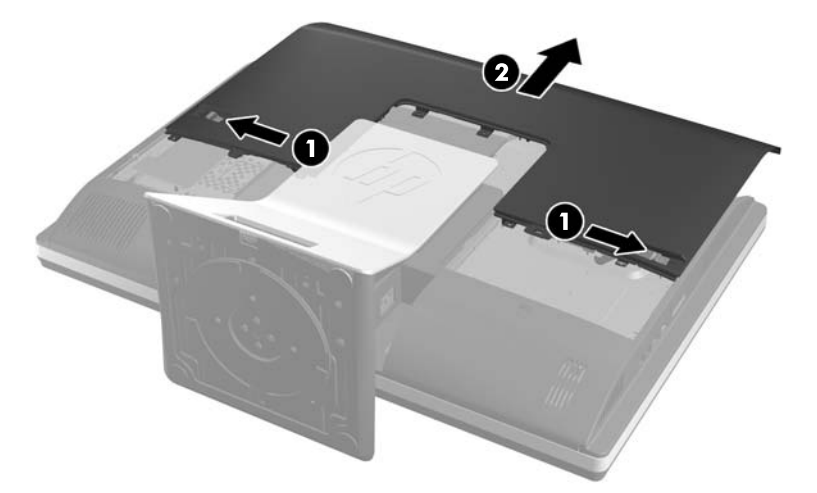

Тепер батарею можна побачити в нижній правій стороні вентилятора.

**Рисунок 2-31** Розташування батареї

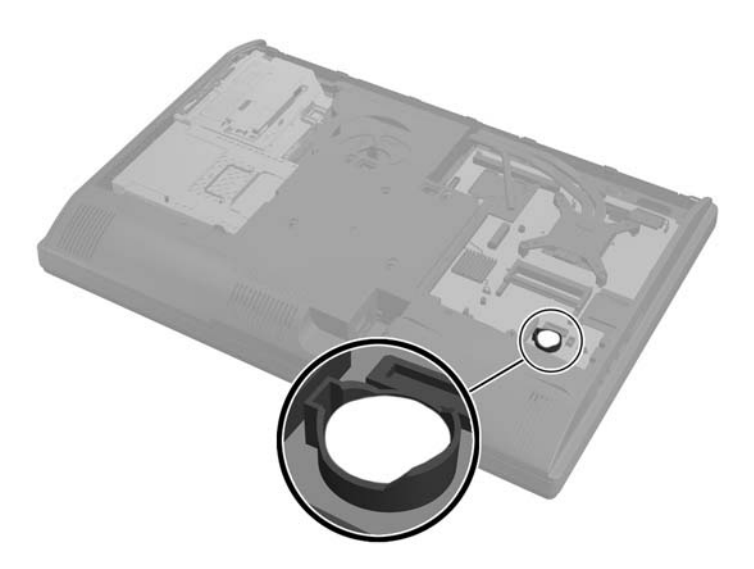

**7.** Щоб витягти батарею з тримача, стисніть металевий фіксатор, що виступає над одним боком батареї. Потягніть батарею вгору, щоб вийняти її (1).

**8.** Щоб вставити нову батарею, посуньте її боком під кромку тримача позитивно зарядженим боком угору. Натисніть на інший бік, поки затискач не зафіксує батарею (2).

**Рисунок 2-32** Витягнення і заміна пласкої батареї

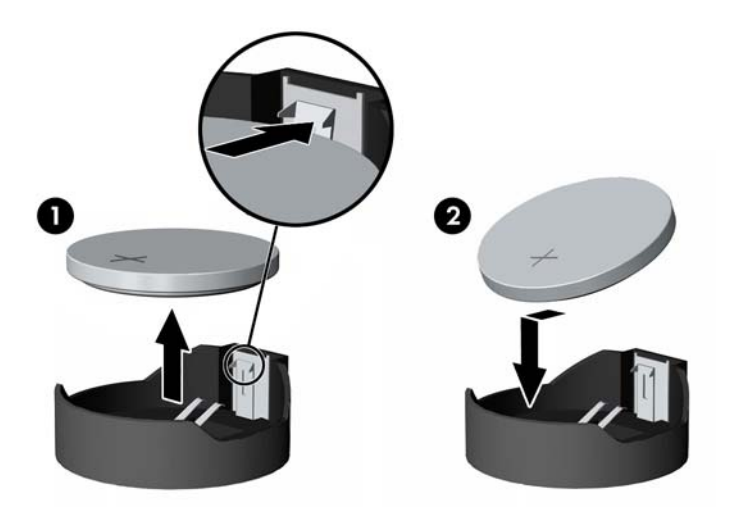

**9.** Щоб встановити знімну панель на місце, розташуйте панель з задньої сторони комп'ютера трохи вище підставки і перемістіть її донизу.

**Рисунок 2-33** Установлення знімної панелі

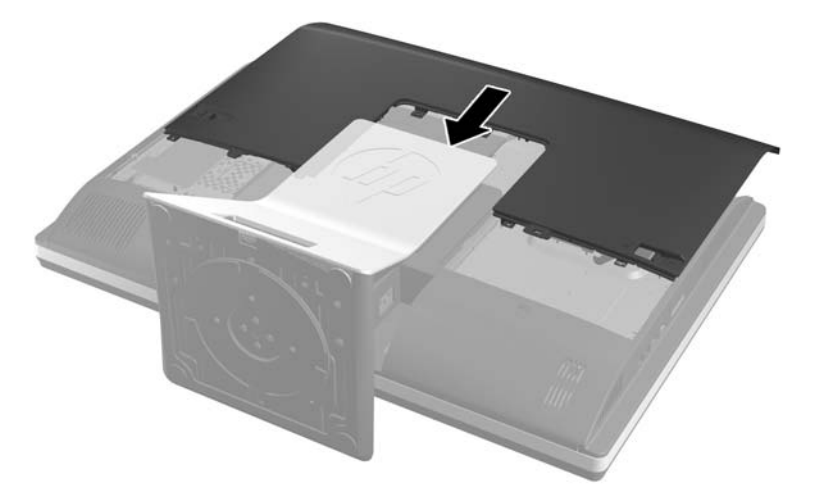

- **10.** Підключіть кабель живлення і зовнішні пристрої.
- **11.** Заблокуйте всі пристрої безпеки, вимкнені на час від'єднання знімної панелі.
- **12.** Встановіть комп'ютер у вертикальне положення.
- **13.** Увімкніть комп'ютер.
- **14.** Скиньте дату та час, паролі й інші спеціальні системні параметри в утиліті Computer Setup.

# <span id="page-37-0"></span>**Заміна жорсткого диска та пристрою для читання оптичних дисків**

### **Заміна жорсткого диска**

Жорсткий диск розташований під знімною панеллю з нижнього лівого боку комп'ютера (якщо дивитися ззаду). Привід знаходиться в знімному відсіку.

На комп'ютер можна встановити:

- Один 3,5-дюймовий жорсткий диск
- Один 2,5-дюймовий твердотільний накопичувач (SSD) або диск з самошифруванням (SED)
- Два 2,5-дюймових твердотільних накопичувача (SSD) або два диска з самошифруванням (SED)

**ПРИМІТКА.** Заміна 3,5-дюймового диска на 2,5-дюймовий диск не підтримується.

- Видалення жорсткого диска
- [Встановлення](#page-41-0) жорсткого диска

#### **Видалення жорсткого диска**

- Видалення 3,5-дюймового жорсткого диска
- [Видалення](#page-39-0) 2,5-дюймового жорсткого диска

#### **Видалення 3,5-дюймового жорсткого диска**

- **1.** Вийміть із комп'ютера всі знімні носії, такі як компакт-диски та флеш-накопичувачі USB.
- **2.** Належним чином вимкніть комп'ютер за допомогою операційної системи, а потім вимкніть усі зовнішні пристрої.
- **3.** Від'єднайте шнур живлення від розетки та відключіть усі зовнішні пристрої.

**ПОПЕРЕДЖЕННЯ.** Незалежно від того, чи ввімкнено комп'ютер, системна плата завжди перебуває під напругою, якщо систему підключено до розетки мережі змінного струму. Потрібно від'єднати шнур живлення, щоб запобігти пошкодженню внутрішніх деталей комп'ютера.

- **4.** Від'єднайте або вимкніть усі пристрої безпеки, які запобігають відкриттю комп'ютера.
- **5.** Покладіть комп'ютер лицьовою стороною донизу на м'яку плоску поверхню. Компанія HP рекомендує використовувати серветку, рушник або іншу м'яку тканину для захисту рамки та поверхні екрана від подряпин або інших пошкоджень.

**6.** Посуньте засувки знімної панелі у напрямку країв корпусу, після цього перемістить знімну панель до верхньої частини комп'ютера, доки вона не вийде із корпусу.

**Рисунок 2-34** Від'єднання знімної панелі

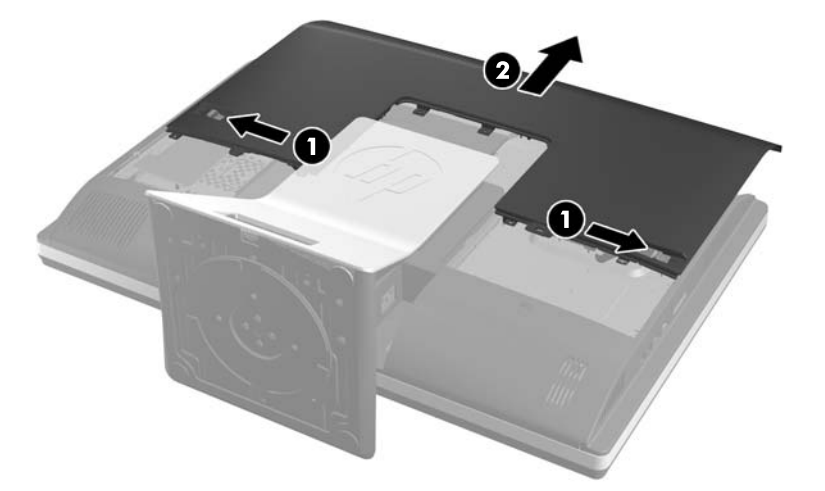

**7.** Потягніть фіксатор поруч з нижньою стороною відсіку жорсткого диска від відсіку, щоб звільнити його, потім перемістіть відсік до краю корпусу і витягніть.

**Рисунок 2-35** Видалення відсіку диска

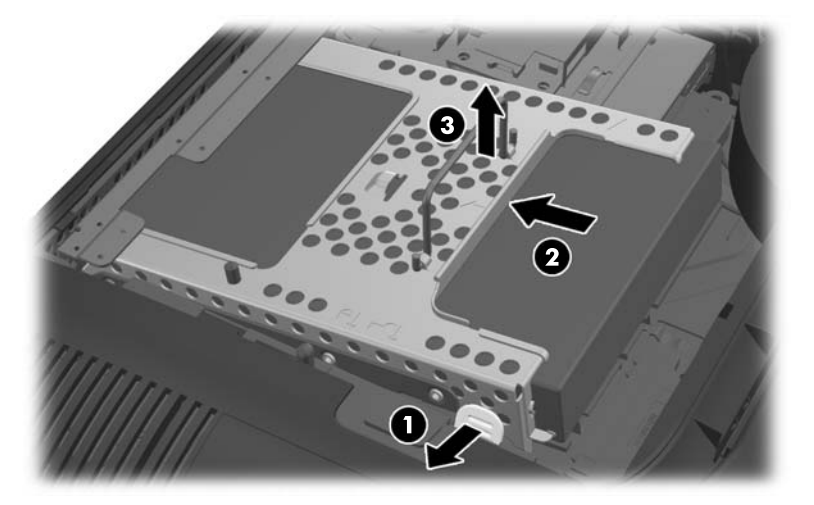

<span id="page-39-0"></span>**8.** Підніміть фіксатор з одного боку відсіку диска і витягніть жорсткий диск із нього.

**Рисунок 2-36** Видалення 3,5-дюймового жорсткого диска з відсіку

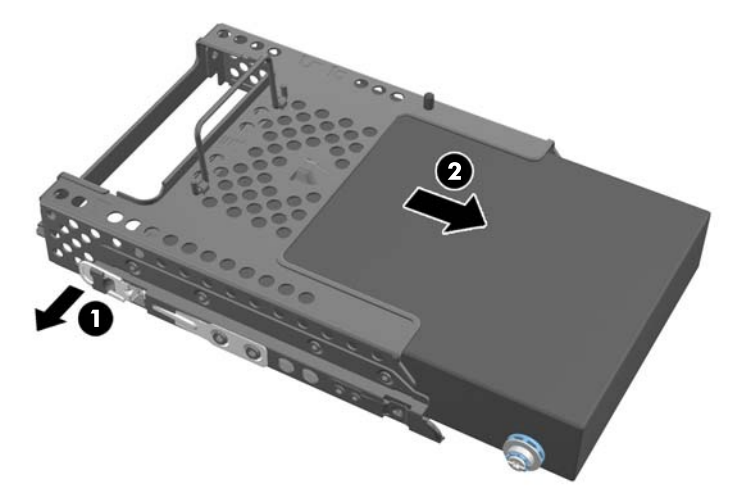

**9.** Викрутіть чотири гвинти для кріплення з 3,5-дюймового жорсткого диска. Обов'язково збережіть гвинти разом з синіми гумовими втулками для використання під час установки нового жорсткого диска.

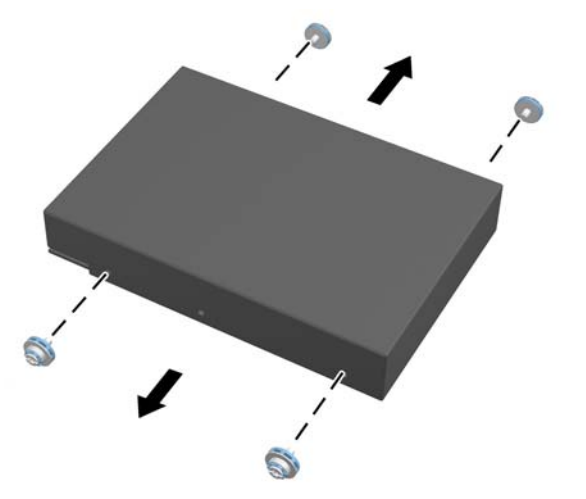

**Рисунок 2-37** Викручування гвинтів для кріплення

Для інструкції з установки жорсткого диска див. [Встановлення](#page-41-0) жорсткого диска на сторінці 36.

#### **Видалення 2,5-дюймового жорсткого диска**

- **1.** Вийміть із комп'ютера всі знімні носії, такі як компакт-диски та флеш-накопичувачі USB.
- **2.** Належним чином вимкніть комп'ютер за допомогою операційної системи, а потім вимкніть усі зовнішні пристрої.
- **3.** Від'єднайте шнур живлення від розетки та відключіть усі зовнішні пристрої.
	- **ПОПЕРЕДЖЕННЯ.** Незалежно від того, чи ввімкнено комп'ютер, системна плата завжди перебуває під напругою, якщо систему підключено до розетки мережі змінного струму. Потрібно від'єднати шнур живлення, щоб запобігти пошкодженню внутрішніх деталей комп'ютера.
- **4.** Від'єднайте або вимкніть усі пристрої безпеки, які запобігають відкриттю комп'ютера.
- **5.** Покладіть комп'ютер лицьовою стороною донизу на м'яку плоску поверхню. Компанія HP рекомендує використовувати серветку, рушник або іншу м'яку тканину для захисту рамки та поверхні екрана від подряпин або інших пошкоджень.
- **6.** Посуньте засувки знімної панелі у напрямку країв корпусу, після цього перемістить знімну панель до верхньої частини комп'ютера, доки вона не вийде із корпусу.

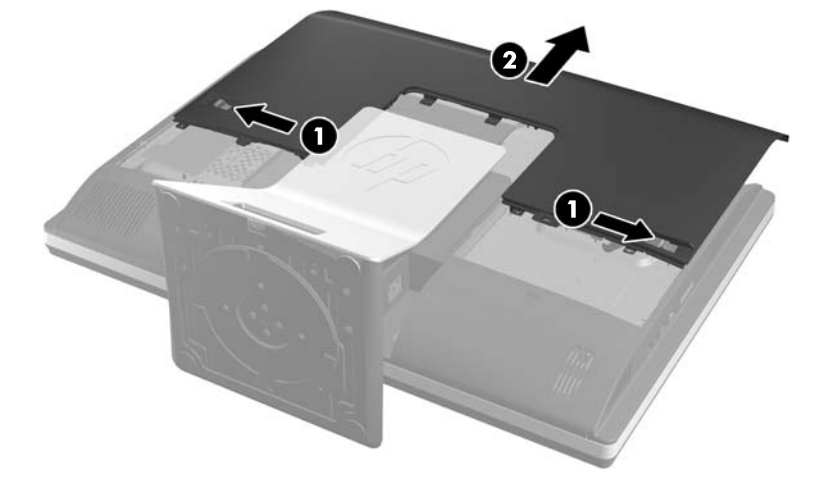

**Рисунок 2-38** Від'єднання знімної панелі

**7.** Потягніть фіксатор поруч з нижньою стороною відсіку жорсткого диска від відсіку, щоб звільнити його, потім перемістіть відсік до краю корпусу і витягніть.

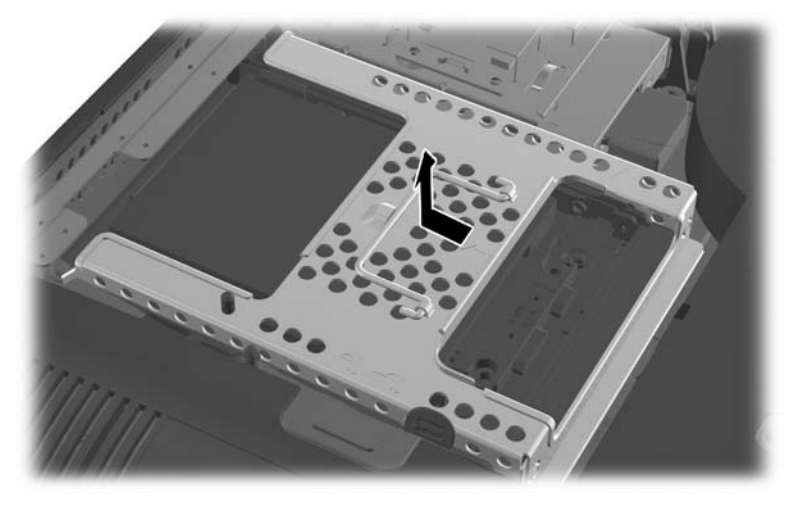

**Рисунок 2-39** Видалення відсіку диска

**8.** При наявності другого жорсткого диска в адаптері 2,5-дюймового диска, від'єднайте від нього кабелі.

<span id="page-41-0"></span>**9.** Витягніть адаптер диску з 2,5-дюймовим диском або диски з відсіку для дисків.

**Рисунок 2-40** Видалення адаптера 2,5-дюймового диска з відсіку дисків

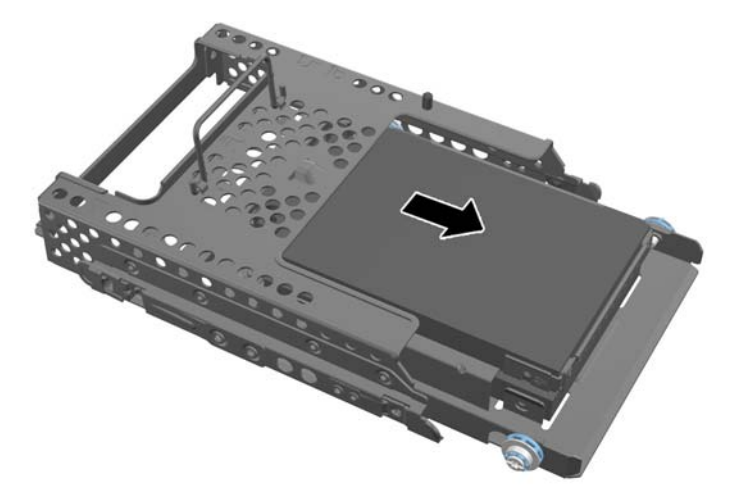

- **10.** Викрутіть чотири гвинти для кріплення з адаптеру 2,5-дюймового жорсткого диска. Обов'язково збережіть гвинти разом з синіми гумовими втулками для використання під час установки нового жорсткого диска.
- **ПРИМІТКА.** Основний диск займає нижнє положення у відсіку для жорстких дисків. Якщо встановлюється лише один диск, він повинен знаходитись саме в цьому положенні.

**Рисунок 2-41** Викручування чотирьох гвинтів для кріплення з адаптеру 2,5-дюймового диска

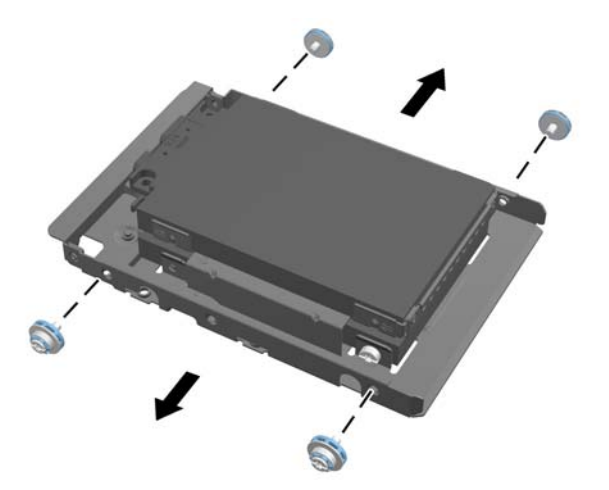

**11.** Видалення 2,5-дюймових жорстких дисків з адаптеру 2,5-дюймового диска.

Для інструкції з установки жорсткого диска див. Встановлення жорсткого диска на сторінці 36.

#### **Встановлення жорсткого диска**

- [Встановлення](#page-42-0) 3,5-дюймового жорсткого диска
- [Встановлення](#page-43-0) 2,5-дюймових жорстких дисків

#### <span id="page-42-0"></span>**Встановлення 3,5-дюймового жорсткого диска**

**1.** Вкрутіть чотири гвинти для кріплення в 3,5-дюймовий жорсткий диск. Переконайтесь, що під кожним гвинтом знаходиться синя гумова втулка.

**Рисунок 2-42** Встановлення гвинтів для кріплення

**2.** Розташуйте відсік жорсткого диску в корпусі, при цьому розніми 3,5-дюймового жорсткого диска необхідно спрямувати по центру корпусу, потім помістить його в корпус і посуньте в напрямку центру, до защипування на місці.

**Рисунок 2-43** Встановлення 3,5-дюймового жорсткого диску у відсік

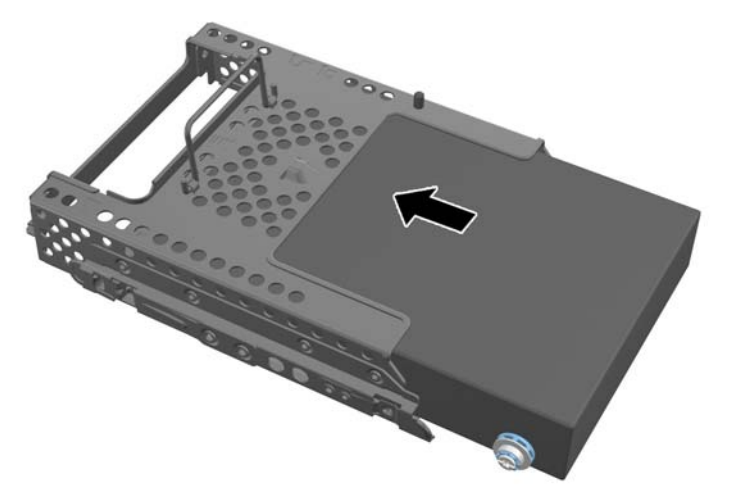

<span id="page-43-0"></span>**3.** Розташуйте відсік жорсткого диску в корпусі, при цьому розніми 3,5-дюймового жорсткого диска необхідно спрямувати по центру корпусу, потім помістить його в корпус і посуньте в напрямку центру, до защипування на місці.

**Рисунок 2-44** Встановлення відсіку 3,5-дюймового жорсткого диску

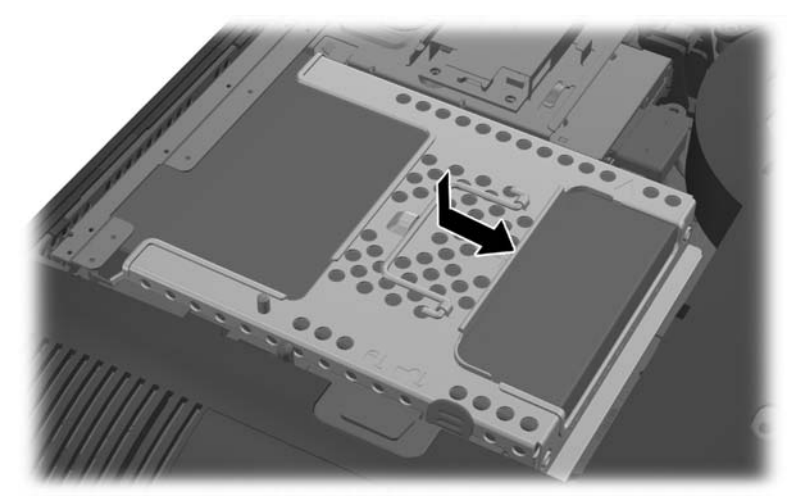

**4.** Щоб встановити знімну панель на місце, розташуйте панель з задньої сторони комп'ютера трохи вище підставки і перемістіть її донизу.

**Рисунок 2-45** Установлення знімної панелі

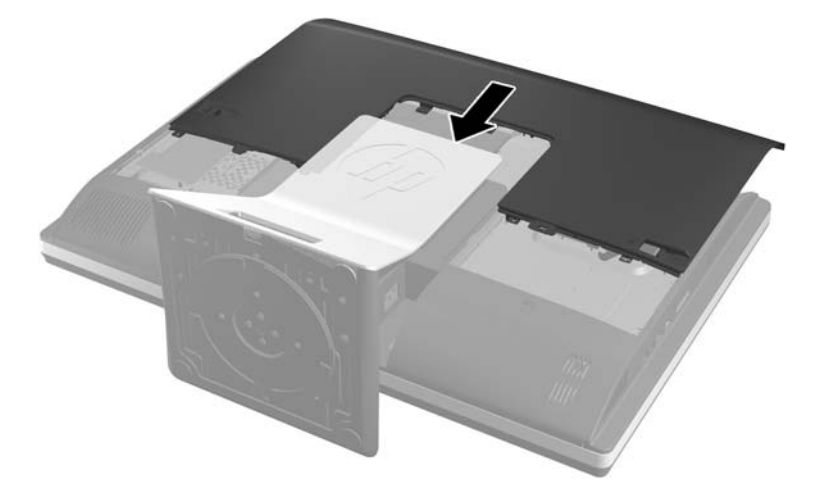

- **5.** Підключіть кабель живлення і зовнішні пристрої.
- **6.** Заблокуйте всі пристрої безпеки, вимкнені на час від'єднання знімної панелі.
- **7.** Встановіть комп'ютер у вертикальне положення.
- **8.** Увімкніть комп'ютер.

#### **Встановлення 2,5-дюймових жорстких дисків**

**1.** Вставте 2,5-дюймовий жорсткий диск або диски в адаптер 2,5-дюймового диска. Переконайтесь, що розніми розташовані навпроти отвору адаптера.

**ПРИМІТКА.** Основний диск займає нижнє положення в адаптері для дисків. Якщо встановлюється лише один диск, він повинен знаходитись саме в цьому положенні. **2.** Закрутіть чотири гвинта для кріплення з втулками по сторонам адаптера 2,5-дюймового диска.

**Рисунок 2-46** Закручування гвинтів для кріплення в адаптер 2,5-дюймового диска

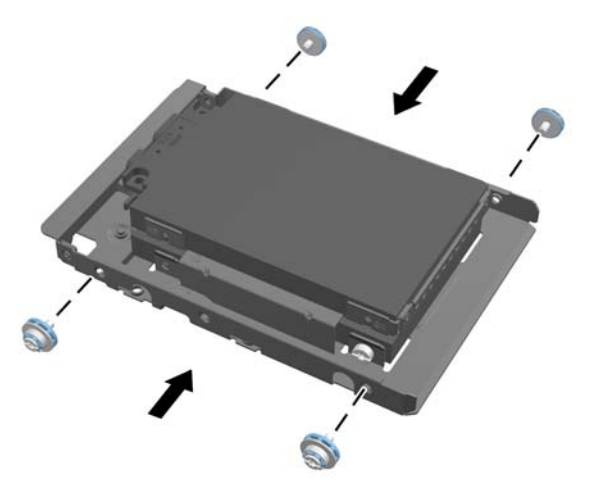

**3.** Вставте адаптер диску з 2,5-дюймовим диском або дисками у відсік для дисків. **Рисунок 2-47** Встановлення адаптера 2,5-дюймового диска у відсік для дисків

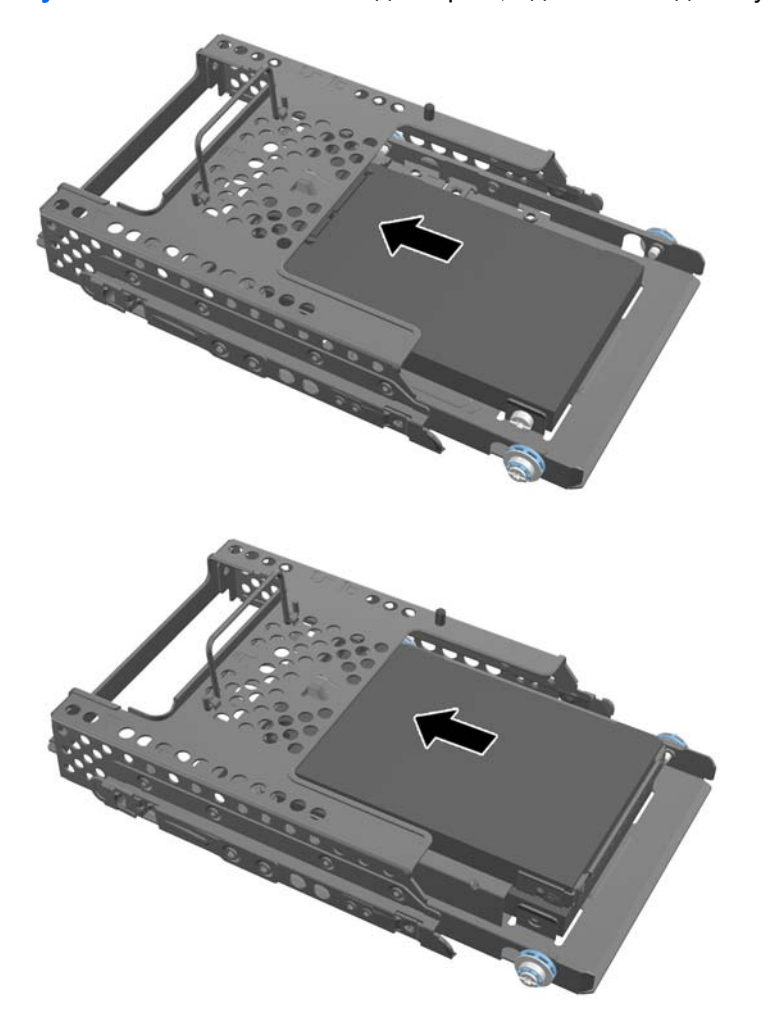

**4.** Розташуйте відсік для дисків над його остаточним положенням, рознімами до центру корпуса. Якщо відсік для дисків містить другий (верхній) диск, підключіть SATA-кабель праворуч від відсіку для дисків до другого диску.

**Рисунок 2-48** Підключення другого 2,5-дюймового диска

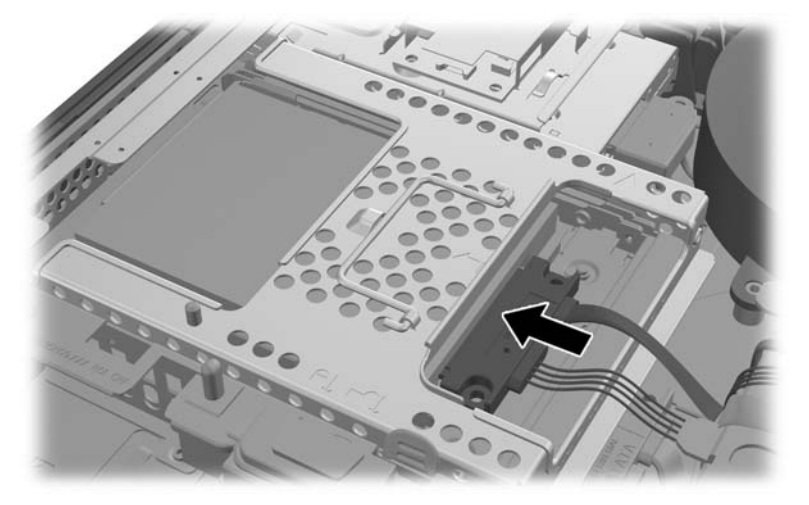

**5.** Помістіть відсік для дисків в корпус і посуньте його у напрямку центру, до защипування на місці.

**Рисунок 2-49** Встановлення відсіку для дисків

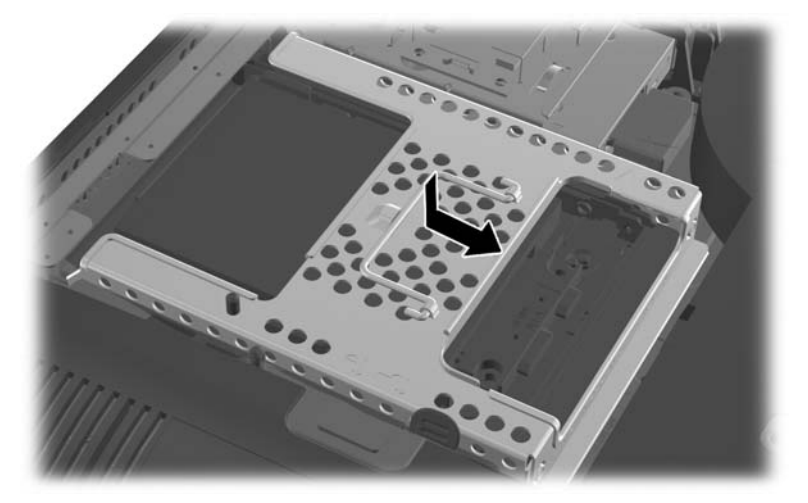

<span id="page-46-0"></span>**6.** Щоб встановити знімну панель на місце, розташуйте панель з задньої сторони комп'ютера трохи вище підставки і перемістіть її донизу.

**Рисунок 2-50** Установлення знімної панелі

- **7.** Підключіть кабель живлення і зовнішні пристрої.
- **8.** Заблокуйте всі пристрої безпеки, вимкнені на час від'єднання знімної панелі.
- **9.** Встановіть комп'ютер у вертикальне положення.
- **10.** Увімкніть комп'ютер.

#### **Заміна пристрою для читання оптичних дисків**

Пристрій для читання оптичних дисків розташований над жорстким диском з лівого боку комп'ютера (якщо дивитися ззаду).

- **1.** Вийміть із комп'ютера всі знімні носії, такі як компакт-диски та флеш-накопичувачі USB.
- **2.** Належним чином вимкніть комп'ютер за допомогою операційної системи, а потім вимкніть усі зовнішні пристрої.
- **3.** Від'єднайте шнур живлення від розетки та відключіть усі зовнішні пристрої.
- **ПОПЕРЕДЖЕННЯ.** Незалежно від того, чи ввімкнено комп'ютер, системна плата завжди перебуває під напругою, якщо систему підключено до розетки мережі змінного струму. Потрібно від'єднати шнур живлення, щоб запобігти пошкодженню внутрішніх деталей комп'ютера.
- **4.** Від'єднайте або вимкніть усі пристрої безпеки, які запобігають відкриттю комп'ютера.
- **5.** Покладіть комп'ютер лицьовою стороною донизу на м'яку плоску поверхню. Компанія HP рекомендує використовувати серветку, рушник або іншу м'яку тканину для захисту рамки та поверхні екрана від подряпин або інших пошкоджень.

**6.** Посуньте засувки знімної панелі у напрямку країв корпусу, після цього перемістить знімну панель до верхньої частини комп'ютера, доки вона не вийде із корпусу.

**Рисунок 2-51** Від'єднання знімної панелі

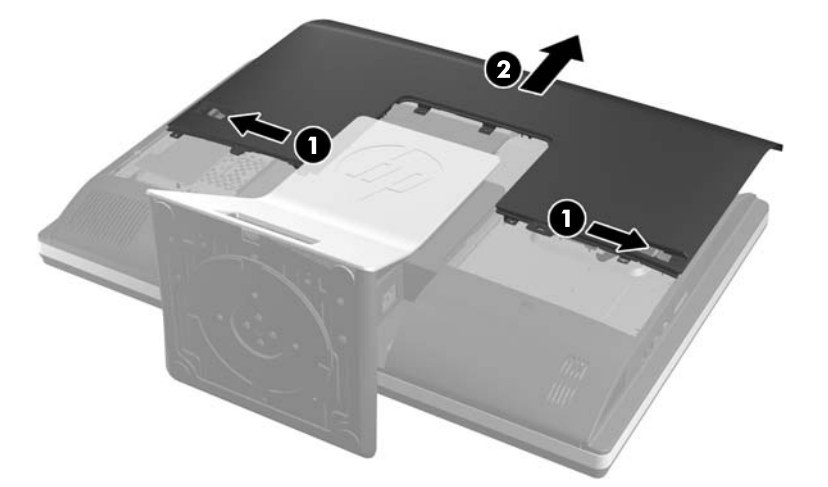

**7.** Підніміть язичок в задній частині корпуса пристрою для читання оптичних дисків, щоб вивільнити привід.

**Рисунок 2-52** Видалення пристрою для читання оптичних дисків

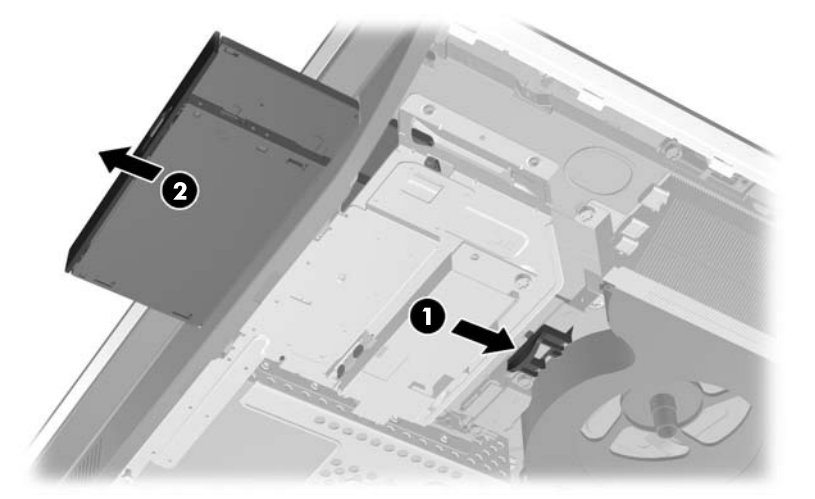

**8.** Викрутіть два гвинти, якими кріпиться привід до кронштейну пристрою для читання оптичних дисків.

**Рисунок 2-53** Видалення кронштейна пристрою для читання оптичних дисків

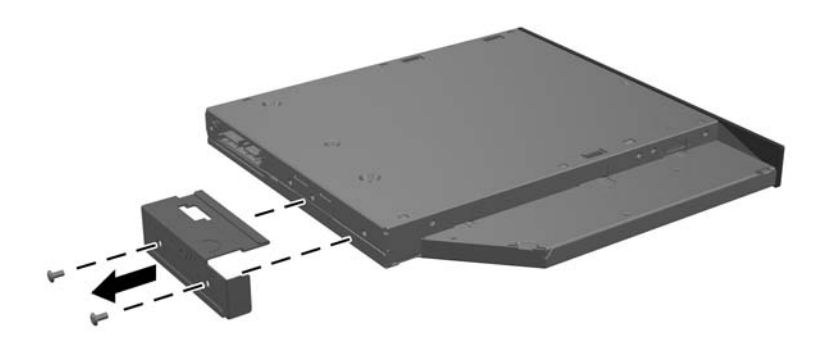

**9.** Закріпіть кронштейн пристрою для читання оптичних дисків на новому приводі за допомогою двох гвинтів.

**Рисунок 2-54** Встановлення кронштейна пристрою для читання оптичних дисків

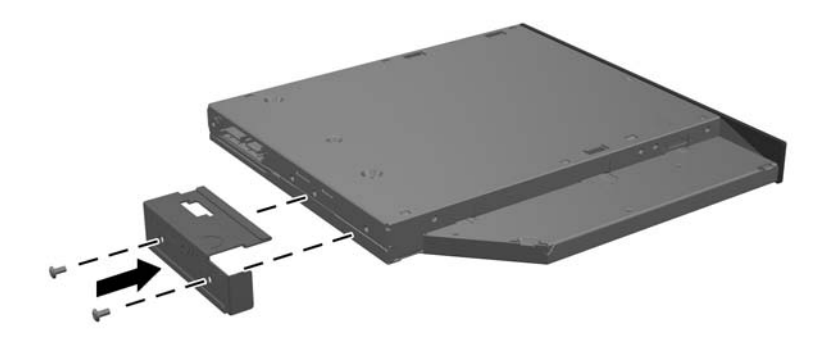

- **10.** Вирівняйте новий пристрій для читання оптичних дисків з отвором в боковій частині комп'ютера. Посуньте привід до упору, поки він не стане на місце.
- **ПРИМІТКА.** Пристрій для читання оптичних дисків встановлюється тільки в одному напрямку.

**Рисунок 2-55** Встановлення пристрою для читання оптичних дисків

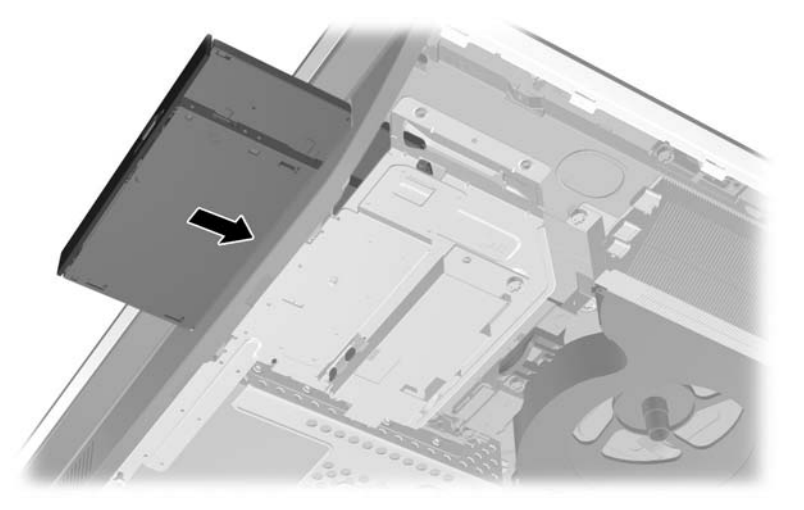

**11.** Щоб встановити знімну панель на місце, розташуйте панель з задньої сторони комп'ютера трохи вище підставки і перемістіть її донизу.

**Рисунок 2-56** Установлення знімної панелі

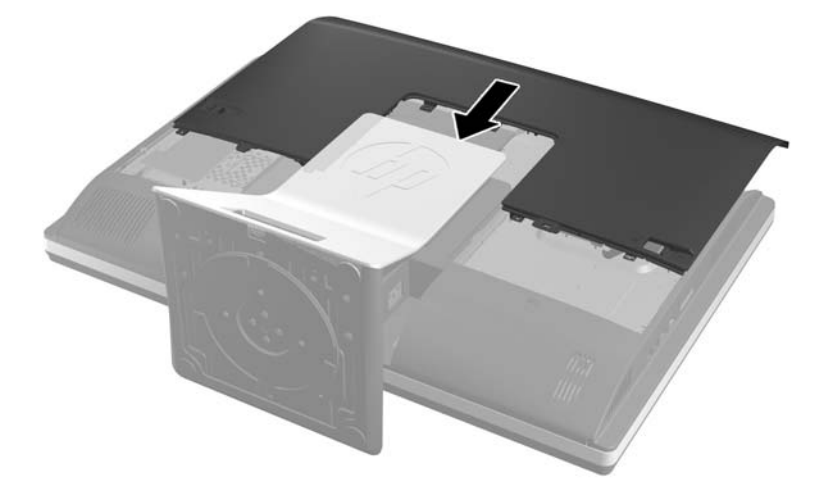

- **12.** Підключіть кабель живлення і зовнішні пристрої.
- **13.** Заблокуйте всі пристрої безпеки, вимкнені на час від'єднання знімної панелі.
- **14.** Встановіть комп'ютер у вертикальне положення.
- **15.** Увімкніть комп'ютер.

# <span id="page-50-0"></span>**а Електростатичний розряд**

Розряд статичної електрики з пальця або іншого провідника може призвести до пошкодження системних плат або інших пристроїв, чутливих до статичної електрики. Це пошкодження може призвести до зменшення терміну служби пристрою.

# **Запобігання пошкодженню від статичної електрики**

Щоб запобігти пошкодженню від статичної електрики, дотримуйтеся наведених нижче заходів безпеки.

- Уникайте контакту з руками під час транспортування та зберігання виробів у захищених від статичного заряду контейнерах.
- Зберігайте чутливі до статичної електрики деталі в їхніх контейнерах, доки вони не прибудуть на захищені від статичного заряду робочі станції.
- Кладіть деталі на заземлену поверхню, перш ніж виймати їх із контейнерів.
- Намагайтеся не торкатися контактів, електропроводки та схем.
- Завжди забезпечуйте належне заземлення, торкаючись чутливої до статичного електрики деталі або конструкції.

### **Методи заземлення**

Існує кілька методів заземлення. Використовуйте один або кілька з наведених нижче засобів під час роботи з чутливими до статичної електрики деталями або їх встановлення:

- Використовуйте антистатичний браслет, під'єднаний за допомогою шнура заземлення до заземленої робочої станції або корпусу комп'ютера. Антистатичні браслети – це гнучкі браслети з мінімальним опором 1 мегом +/- 10 відсотків у шнурах заземлення. Для належного заземлення надягайте браслет безпосередньо на шкіру.
- Використовуйте антистатичні ремені, які надягаються на п'яти, носки та взуття, на стоячих робочих станціях. Одягайте антистатичні ремені на обидві ноги, коли стоїте на підлозі, яка проводить заряд, або килимку, що розсіює заряд.
- Використовуйте засоби захисту від провідності.
- Використовуйте портативний комплект обслуговування зі складаним килимком, здатним розсіювати статичний заряд.

За відсутності будь-якого запропонованого обладнання для належного заземлення зверніться до авторизованого дилера, продавця або постачальника послуг компанії HP.

**<sup>22</sup>2 ПРИМІТКА.** Для отримання додаткової інформації про статичну електрику зверніться до авторизованого дилера, продавця або постачальника послуг компанії HP.

# <span id="page-51-0"></span>**б Рекомендації щодо роботи з комп'ютером, регулярного обслуговування та підготовки до транспортування**

# **Рекомендації щодо роботи з комп'ютером і регулярного обслуговування**

Дотримуйтеся наведених нижче рекомендацій для належного настроювання й обслуговування комп'ютера та монітора:

- Розташовуйте комп'ютер подалі від джерел надмірної вологості, прямого сонячного проміння та надзвичайно високої або низької температури.
- Установіть комп'ютер на стійку та рівну поверхню. Залиште простір 10 см за системним блоком і над монітором для забезпечення належної вентиляції.
- Ніколи не обмежуйте доступ повітря до комп'ютера блокуванням вентиляційних отворів або повітрозабірників.
- Ніколи не використовуйте комп'ютер, якщо хоч одна із знімних кришок знята.
- Не розташовуйте комп'ютери настільки близько один до одного, щоб вони підпадали під вплив нагрітого повітря від інших комп'ютерів.
- Якщо комп'ютер використовуватиметься в закритому приміщенні, потрібно забезпечити надходження повітря та витяжну вентиляцію, а також застосувати наведені вище рекомендації.
- Уникайте потрапляння рідини на комп'ютер і клавіатуру.
- Ніколи не закривайте вентиляційні отвори на моніторі будь-якими матеріалами.
- Інсталюйте або увімкніть функції керування живленням операційної системи або іншого програмного забезпечення включно з режимами сну.
- При чищенні комп'ютера вимкніть живлення комп'ютера та витягніть дріт електропостачання, якщо збираєтесь робити щось з нижчезгаданого:
	- За потреби протирайте поверхню комп'ютера м'якою вологою тканиною. Використання миючих засобів може призвести до вицвітання або пошкодження зовнішньої поверхні.
	- Не використовуйте миючі засоби на основі нафтопродуктів, такі як бензин, розчинник чи леткі речовини для очищення монітора або корпуса. Ці хімічні речовини можуть пошкодити комп'ютер.
	- Протирайте монітор м'якою, чистою антистатичною ганчіркою. В більш складних випадках забруднення використовуйте 50/50 розчин води з ізопропіловим спиртом. Побризкайте ганчірку очищувачем та використовуйте вологу ганчірку для обережного очищування поверхні монітору. Ніколи не бризкайте очищувачем безпосередньо на

46 Додаток б Рекомендації щодо роботи з комп'ютером, регулярного обслуговування та підготовки до транспортування

поверхню монітору. Очищувач може потрапити під рамку монітору та пошкодити електронні компоненти.

<span id="page-52-0"></span>◦ Час від часу очищайте вентиляційні отвори на всіх вентильованих сторонах комп'ютера. Побутовий пил, бруд та інші сторонні речовини можуть заблокувати вентиляційні отвори й обмежити потік повітря.

## **Заходи безпеки для пристрою для читання оптичних дисків**

Обов'язково дотримуйтеся наведених нижче рекомендацій під час експлуатації або очищення пристрою для читання оптичних дисків.

- Не рухайте привод під час експлуатації. Це може призвести до несправностей під час зчитування даних.
- Не піддавайте привод несподіваним змінам температури, оскільки всередині пристрою може утворитися конденсат. Якщо під час використання привода температура різко змінюється, зачекайте принаймні одну годину, перш ніж увімкнути живлення. Якщо негайно розпочати роботу із пристроєм, він може неправильно працювати під час зчитування даних.
- Намагайтеся не ставити привод у місці, яке зазнає впливу високої вологості, екстремальних температур, механічної вібрації або прямого сонячного проміння.

**ПОПЕРЕДЖЕННЯ.** Якщо у привод потрапить сторонній предмет або рідина, негайно відключіть шнур живлення та відправте комп'ютер на перевірку авторизованому постачальнику послуг HP.

## **Підготовка до транспортування**

Готуючи комп'ютер до транспортування, дотримуйтеся наведених нижче рекомендацій.

**1.** Збережіть резервні копії файлів з жорсткого диска на оптичних носіях або на зовнішніх USB-накопичувачах. Переконайтеся, що резервний носій не зазнає впливу електричних або магнітних імпульсів під час зберігання або транспортування.

**ПРИМІТКА.** Жорсткий диск автоматично блокується після вимкнення живлення системи.

- **2.** Від'єднайте та відкладіть для зберігання всі знімні носії.
- **3.** Вимкніть комп'ютер і зовнішні пристрої.
- **4.** Від'єднайте шнур живлення від електричної розетки, а потім від комп'ютера.
- **5.** Від'єднайте компоненти системи та зовнішні пристрої від відповідних джерел живлення, а потім від комп'ютера.
- **ПРИМІТКА**. Переконайтеся, що всі плати надійно зафіксовано у гніздах плат, перш ніж транспортувати комп'ютер.
- **6.** Запакуйте компоненти системи та зовнішні пристрої в оригінальні або подібні упаковки з достатньою кількістю пакувального матеріалу для їхнього захисту.

# <span id="page-53-0"></span>**Покажчик**

### **Б**

безпека розміщення запобіжного гвинта знімної панелі [13](#page-18-0) розміщення паза для троса з замком [12](#page-17-0)

#### **В**

видалення 2,5-дюймовий жорсткий диск [34](#page-39-0) 3,5-дюймовий жорсткий диск [32](#page-37-0) підставка з регулюванням висоти/відкидання [17](#page-22-0) підставка з регулюванням нахилу/повороту [20](#page-25-0) виймання батареї [28](#page-33-0) внутрішні компоненти [24](#page-29-0)

### **Д**

додаткові відомості [10](#page-15-0)

### **Ж**

живлення відключення [11](#page-16-0) підключення [10](#page-15-0) жорсткий диск 2,5-дюйма, видалення [34](#page-39-0) 2,5-дюйма, встановлення [38](#page-43-0) 2,5-дюйми [32](#page-37-0) 3,5-дюйма, видалення [32](#page-37-0) 3,5-дюйма, встановлення [37](#page-42-0) 3,5-дюйми [32](#page-37-0) заміна [32](#page-37-0) з самошифруванням [32](#page-37-0) твердотільний [32](#page-37-0) типи [32](#page-37-0)

### **З**

закріплення комп'ютера [15](#page-20-0) заміна батареї [28](#page-33-0)

### **К**

клавіатура виймання акумуляторних батарей [14](#page-19-0) синхронізація бездротових приладів [13](#page-18-0) функції [5](#page-10-0) компоненти бокова панель [3](#page-8-0) внутрішні [24](#page-29-0) задня панель [4](#page-9-0) передня панель [2](#page-7-0) компоненти бокової панелі [3](#page-8-0) компоненти задньої панелі [4](#page-9-0) компоненти передньої панелі [2](#page-7-0) кришка заднього порту видалення [12](#page-17-0) установлення [11](#page-16-0)

### **М**

методи заземлення [45](#page-50-0) миша виймання акумуляторних батарей [14](#page-19-0) мишка синхронізація бездротових приладів [13](#page-18-0) Монтажні отвори VESA [15](#page-20-0)

### **П**

пам'ять видалення [26](#page-31-0) технічні характеристики [25](#page-30-0) Технічні характеристики модулів SODIMM [25](#page-30-0) установлення [26](#page-31-0) Перехідник DisplayPort, підключення [22](#page-27-0) підготовка до транспортування [47](#page-52-0) підключення іншого дисплея [22](#page-27-0) підставка підставка з регулюванням висоти/відкидання, встановлення [16](#page-21-0)

підставка з регулюванням висоти/відкидання, знімання [17](#page-22-0) підставка з регулюванням нахилу/повороту, встановлення [19](#page-24-0) підставка з регулюванням нахилу/повороту, знімання [20](#page-25-0) підставка з регулюванням висоти/відкидання видалення [17](#page-22-0) установлення [16](#page-21-0) підставка з регулюванням нахилу/повороту видалення [20](#page-25-0) установлення [19](#page-24-0) поворот [6](#page-11-0) попередження і застереження [9](#page-14-0) привод 2,5-дюйма, видалення [34](#page-39-0) 2,5-дюйма, встановлення [38](#page-43-0) 3,5-дюйма, видалення [32](#page-37-0) 3,5-дюйма, встановлення [37](#page-42-0) типи [32](#page-37-0) пристрій для читання оптичних дисків заміна [41](#page-46-0) заходи безпеки [47](#page-52-0)

### **Р**

регулювання висоти [6](#page-11-0) регулювання нахилу [7](#page-12-0) регулювання повороту [7](#page-12-0) рекомендації з інсталяції [9](#page-14-0) рекомендації щодо вентиляції [46](#page-51-0) рекомендації щодо роботи з комп'ютером [46](#page-51-0)

### **С**

Синхронізація безпроводової клавіатури або миші [13](#page-18-0)

статична електрика, запобігання пошкодженню [45](#page-50-0)

#### **Т**

технічні характеристики, пам'ять [25](#page-30-0)

### **У**

установлення 2,5-дюймовий жорсткий диск [38](#page-43-0) 3,5-дюймовий жорсткий диск [37](#page-42-0) батарея [28](#page-33-0) запобіжний гвинт знімної панелі [13](#page-18-0) інший дисплей [22](#page-27-0) пам'ять [26](#page-31-0) підставка з регулюванням висоти/відкидання [16](#page-21-0) підставка з регулюванням нахилу/повороту [19](#page-24-0) пристрій для читання оптичних дисків [41](#page-46-0) трос із замком [12](#page-17-0)

### **Ф**

функції клавіатура [5](#page-10-0) Огляд [1](#page-6-0)

### **S**

SODIMM ідентифікація [26](#page-31-0) розташування [26](#page-31-0) технічні характеристики [25](#page-30-0)